**Wilfried Ricken**

Im Kempken 27 44799 Bochum Germany e-mail: wilfr@hadron.tp2.ruhr-uni-bochum.de

# DirectTEX *Pro*

**Version 2.1.2 — 16th March 1997**

A complete TEX program package for the Apple Macintosh. <sup>c</sup> 1991–97 by Wilfried Ricken. All rights reserved.

Remark: This program package is ShareWare. Please read the conditions given in the ShareWare instructions at the beginning of this manual.

# **Contents**

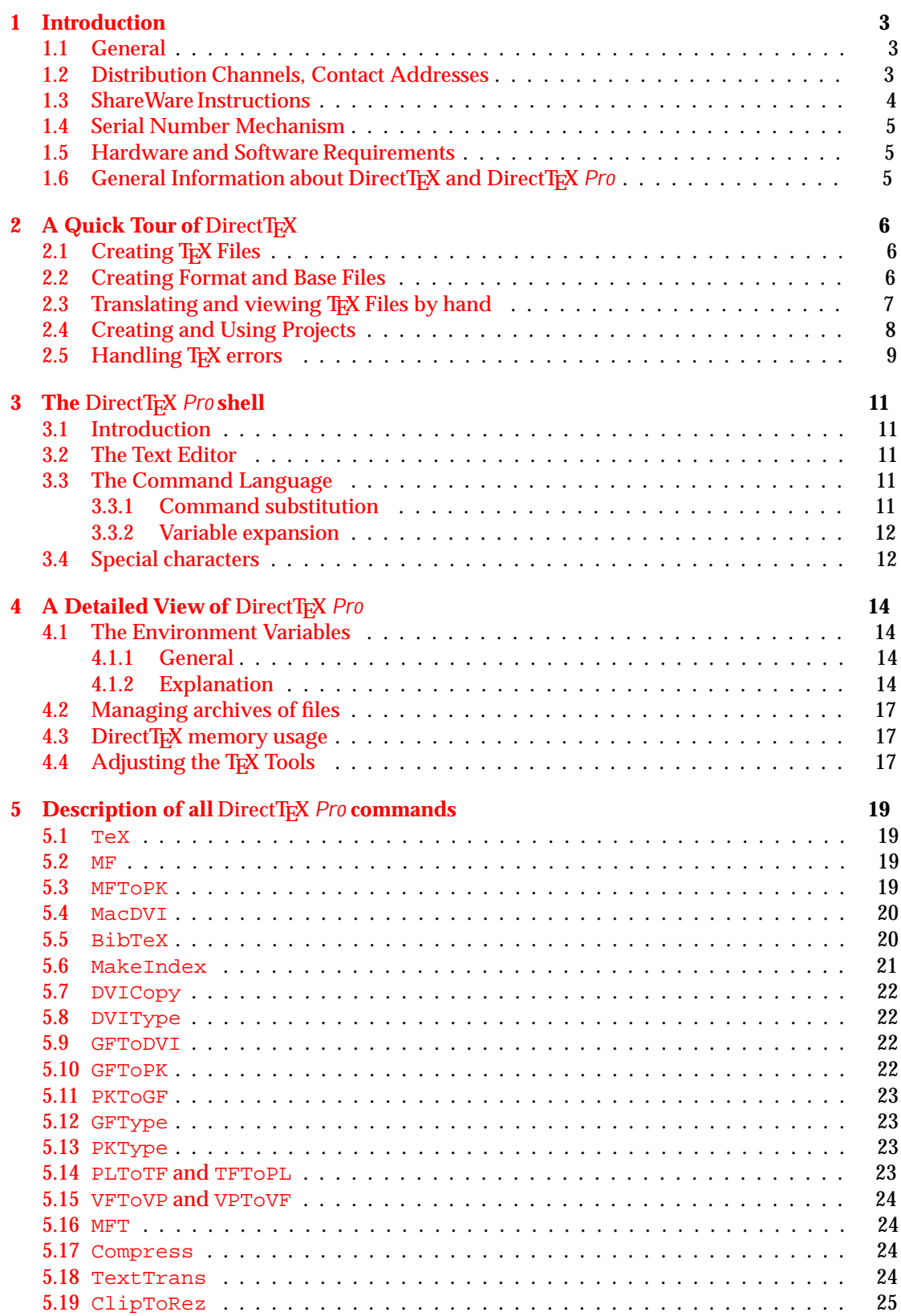

# 2 CONTENTS

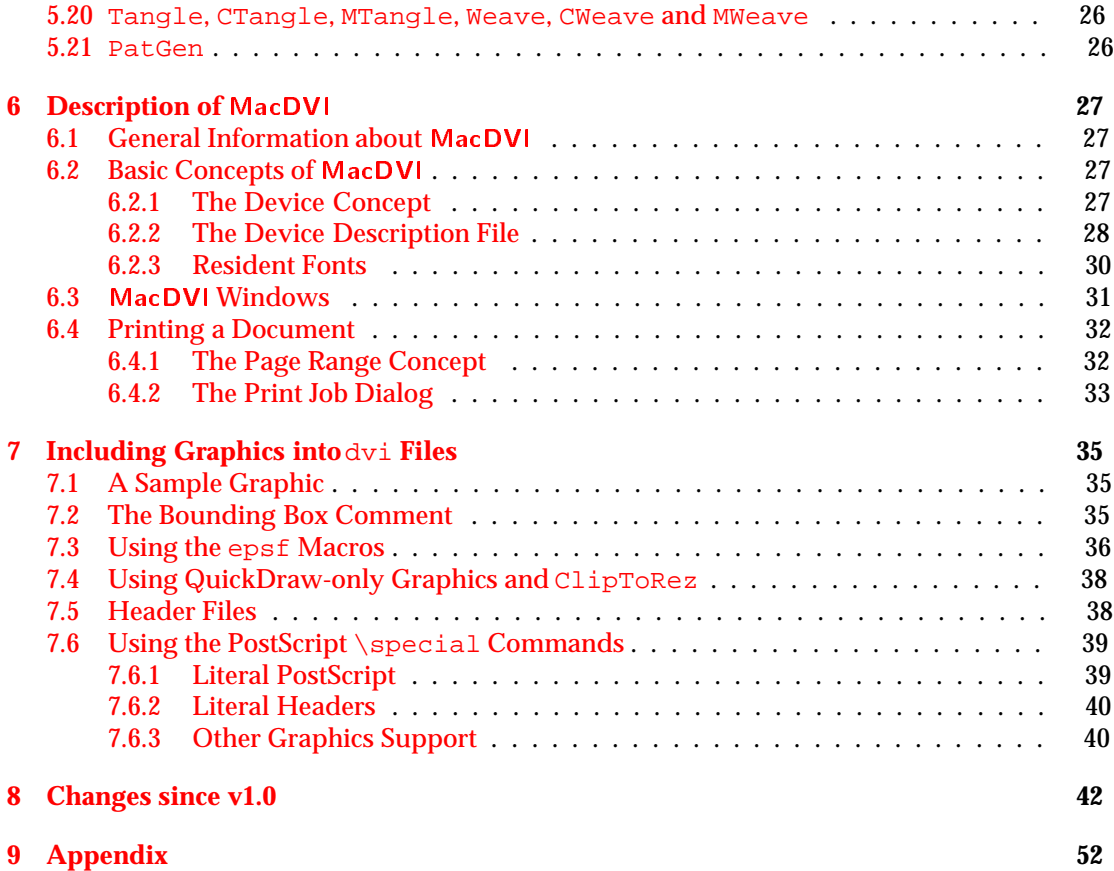

# <span id="page-3-0"></span>**1 Introduction**

# **1.1 General**

This is a manual for the DirectTEX software package. This package contains several components:

- The DirectT<sub>EX</sub> *Pro* shell, a program that contains everything needed to use T<sub>EX</sub> in an integrated environment. The DirectT<sub>EX</sub> Proshell contains also the driver needed to display and print dvi files.
- The tools T<sub>F</sub>X, METAFONT, BibT<sub>F</sub>X, MakeIndex, all the tools from the TeXWare and MFWare packages (like DVIType, ...), and much more (e.g. dvips).
- The latest macros to be used with T<sub>E</sub>X, e.g. LH<sub>E</sub>X 2<sub> $\epsilon$ </sub>, LH<sub>E</sub>X 2.09, Plain T<sub>E</sub>X, ...
- $\bullet$  All the files needed to generate fonts with METAFONT, e.g. the CMR fonts, the DC fonts, AMS fonts, logo fonts, ...
- Virtual fonts to support all 35 standard PostScript fonts.
- Manual and help files.

The DirectTEX software package has been written by Wilfried Ricken and is ShareWare. You will find some instructions and the ShareWare fees in the next two sections.

Throughout this manual it is assumed that you are familiar with your Macintosh and with the basic principles of T<sub>E</sub>X. Introductions to T<sub>E</sub>X and METAFONT as well as the associated tools can be found in e.g. [\[Knu86](#page-52-0)], [[Sch88](#page-52-0)], [\[Kop91\]](#page-52-0), [\[Kop90\]](#page-52-0).

# **1.2 Distribution Channels, Contact Addresses**

The DirectT<sub>E</sub>X software package is distributed primarily via Internet. All people that have access to Internet are able to fetch the latest version of the SoftWare via ftp. You may copy the whole distribution to your local computer by using the following commands:

```
ftp hadron.tp2.ruhr-uni-bochum.de
login: anonymous
password: <your e-mail address>
cd pub/directtex
prompt
binary
mget *
quit
```
There are a lot of other  $ftp$  servers that will hold a copy of the main distribution server. You may use programs like gopher or archie to search for such servers. All people without Internet access may receive the latest version of the software by sending in

- 10 HD-disks
- a stamped return envelope

*Please make sure the HD disks are not corrupt*. You will find the address to send the disks to on the title page of this manual. There are still some other distribution channels, e.g. TrX user groups in some countries. Updates are available for registered users. I will notify every registered user if a new version is available, either via e-mail or ordinary mail. You may get an update the same way as described above. If you have problems or other questions you may contact me either via e-mail or ordinary mail. Please, do not phone me. Remember that I'm not a big company with hotline and user support center, but simply a privat person developing software like DirectTEX.

### <span id="page-4-0"></span>**1.3 ShareWare Instructions**

The DirectT<sub>EX</sub> program package by Wilfried Ricken is ShareWare. That means:

- Professional distribution of this software is strictly prohibited. This applies in particular to commercial public domain and shareware distributors.
- Once you received a copy of this program package, please pass it on to other people, e.g. your friends. Notice, however, that you are not allowed to ask for money apart from eventual costs of the diskettes.
- You are allowed to test this package. If after an appropriate amount of time you should find that you don't like it, then do delete it from your collection. Roughly 10 days of real work should be enough; of course, years are definitely too much :-).
- If you consider this software to be of use to you: Register as a DirectTEX user with me. Pay the ShareWare fee by mailing a cheque to me made payable to:

**Wilfried Ricken** Im Kempken 27 44799 Bochum Germany e-mail: wilfr@hadron.tp2.ruhr-uni-bochum.de

I can also send you details about my bank account if you prefer this option. Please remember to always send in a completed registration form, otherwise it is impossible to register you.

The ShareWare fees are:

 The ShareWare fee presently amounts to US-\$ 100.– or 150.– DM for up to three installations. This fee covers all future versions of DirectT<sub>E</sub>X. Each additional installation costs US-\$ 20.– or 30.– DM.

Upon registration, you will receive a license and a serial number. Moreover, registered users of DirectT<sub>E</sub>X have the following advantages:

- You will immediately be notified of a new version. Updates may be received via the normal distribution channels without additional fees.
- Should you encounter a problem during installation or use of this software (but not regarding TEX, LHEX or similar software), feel free to contact me. This holds also in case you discover bugs in my software or wish to propose improvements. Please contact me only by E-Mail or ordinary Mail. Do *not* phone me !
- A short remark: Unregistered users of DirectTEX may send me bug reports or other comments about DirectTEX, but do not expect any answer from me.
- One more remark: Please do support this software package even in case you never payed ShareWare fees up to now. Its development took a lot of work and time. I hope there will be people who understand and act appropriately.

Furthermore: Just compare all the features of this TFX and METAFONT package to others that are available for the Apple Macintosh. You will find that there is none as complete as the present one, neither public domain nor commercial. Also compare the costs of a commercial package to the ShareWare fee I ask for, taking into account the possibilities offered to influence further development of the present package.

#### <span id="page-5-0"></span>**1.4 Serial Number Mechanism**

In order to prevent people from using DirectTEX without paying the ShareWare fee DirectTEX includes a license and serial number mechanism. Every user who wants to register with me must supply an user and organisation name. After receiving the ShareWare fee I will send back a license number which is unique for each registration and a serial number which simply is computed out of the user and organisation name and the license number.

If you do not register as a user with me, you will see the registration dialog every time you start a T<sub>E</sub>X tool. Note that DirectT<sub>E</sub>X is fully functional even if you do not register. Therefore it is possible to try DirectT<sub>EX</sub> for a limited amount of time without paying the ShareWare fee.

#### **1.5 Hardware and Software Requirements**

This software runs on every Apple Macintosh with a 68020 or higher processor or a PowerPC processor. For 680x0 systems at least 4MB RAM are required, but 8MB RAM are recommended. For PowerPC systems, at least 8MB RAM are required. DirectTEX requires System 7.x, System 7.5 is recommended.

Should you encounter any problems when using other configurations, let me know of them, giving an exact description of your hard- and software environment.

### **1.6 General Information about DirectTEX and DirectTEX Pro**

DirectTEX is a complete implementation of all programs conceived and written by DONALD E. KNUTH under his T<sub>EX</sub> and METAFONT project, as well as additional programs written by several other people. For the Apple Macintosh, I have implemented all programs as tools running under the DirectTEX *Pro* shell. Additionally, some commands have been implemented as scripts that are executed by the DirectT<sub>EX</sub> Pro command interpreter.

The DirectT<sub>EX</sub> software package contains also the  $T \in X$ - $X \in T$  extension of T<sub>EX</sub>. This extension allows bi-directional typesetting. This feature is very useful for all people writing from right to left. There are four new TEX primitives: \beginL, \endL, \beginR and \endR. Their use is straightforward: Simply write \beginR This sentence is reversed.\endR to get the result desrever si ecnetnes sihT. This enhancement to T<sub>E</sub>X has been written by D.E. Knuth and rewritten by Peter Breitenlohner to avoid changes in the dvi files which would require new dvi drivers. Many thanks to Peter for sharing his work with other people!

# <span id="page-6-0"></span>**2** A Quick Tour of DirectT<sub>E</sub>X

### **2.1 Creating TEX Files**

In the following sections I will explain the basic usage of DirectT<sub>EX</sub> *Pro* using a little example. Note that if something unexpected happens you should try to find the source for it and should read the sections in this manual that describe the program that failed.

By a double-click on the DirectTEX *Pro* icon, DirectTEX *Pro* will start up. After some time you will see the DirectT<sub>EX</sub> *Pro* menu bar at the top of your screen. Now select New... from the file menu. A dialog box will appear that lets you specify the name and location of the file to create. Type in HelloWorld.tex and select a directory where to store the new TFX file, then click New (see figure 1). A new window will appear which will be empty (since we created a new file).

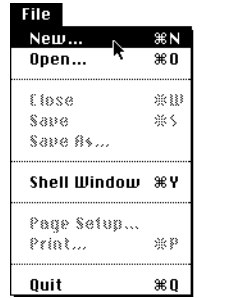

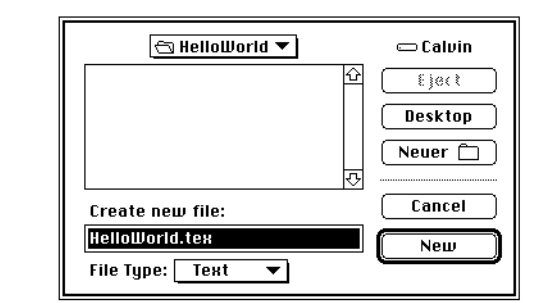

Figure 1: Creating a new T<sub>F</sub>X file

Now you are ready to type in your text. In this example we will create a new  $\mathbb{E} \mathbb{E} \mathbb{E} \mathbb{E} \mathbb{E} \mathbb{E} \mathbb{E} \mathbb{E} \mathbb{E}$ E.g. enter

```
\documentclass{article}
\begin{document}
Hello, world.
\end{document}
```
This document contains some  $\mathbb{E} \mathbb{E} \mathbb{E} Z_{\varepsilon}$  commands and the text you want to typeset. Select Save from the File menu to save your new document to disk.

 $\circ$  Be sure to always save the file to disk before you typeset it. Otherwise you will *not* typeset your last changes, but the last saved version.

#### **2.2 Creating Format and Base Files**

Now that you have created a new document you probably want to typeset it. However, before you can do that you have to initialize the macro package it uses (in this example the  $\mathbb{E}\text{Tr}X2_{\varepsilon}$ macro package). Note that you have to initialize a macro package only once, after initialization you may use it for different documents without initializing it again. The macro packages that are already initialized will appear in the Formats menu.

METAFONT is a program that may be used to create the fonts needed to display and print dvi files created by T<sub>E</sub>X. However, before you can use METAFONT you must initialize a base file that METAFONT will use. This may be done in the same way as initializing a format file for TpX.

To initialize a format or base file select Initialize Formats... from the Formats menu. A dialog box (see figure [2](#page-7-0)) will appear which offers you a wide choice of available formats. Now select LaTeX (TeX) and Plain (MF) from the list and click Init to initialize the LATEX  $2\varepsilon$ macro package and the plain base for METAFONT. Note that another window will appear on

<span id="page-7-0"></span>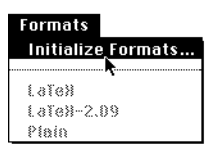

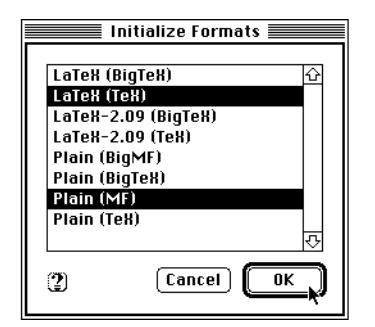

Figure 2: Selecting a format to initialize

the screen, the DirectTEX *Pro* shell window. After some time the L<sup>AT</sup>EX  $2<sub>\epsilon</sub>$  macro package and the plain base should be initialized and the shell window will contain some output of TFX and METAFONT.

You may have a look at the Formats menu: There should now be an additional item LaTeX at the bottom of the menu. Now that we have a new document and the appropriate format file we will typeset our new document.

- $\Diamond$  Be sure to initialize the plain base file for METAFONT. Otherwise the automatic generation of missing fonts will not function properly.
- $\circ$  If the plain base for METAFONT is missing, it is initialized automatically in newer versions of DirectT<sub>E</sub>X, so you may skip this step.

# **2.3 Translating and viewing TEX Files by hand**

You may now simply enter a command like LaTeX HelloWorld into the shell window. However, before you can do this you must make sure that the current directory is set to the directory where your HelloWorld.tex file resides. To set the current directory, use the item Set Directory... in the Directory menu. The dialog box that appears lets you select the current directory (see figure 3).

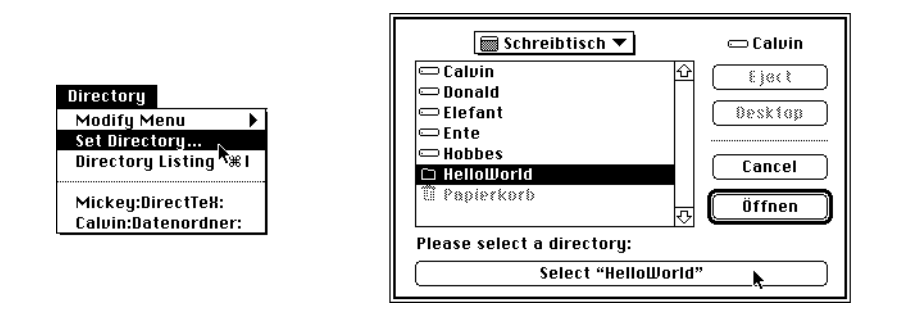

Figure 3: Setting the current directory

Now you may execute the command LaTeX HelloWorld to typeset your first TEX file. If the shell window is not visible simply select Shell Window from the File menu to display it again. Type the command and type Return or Enter (see figure [4\)](#page-8-0). TEX will start up and typeset your document, creating a file HelloWorld.dvi that contains the typesetted document in encoded form.

<span id="page-8-0"></span>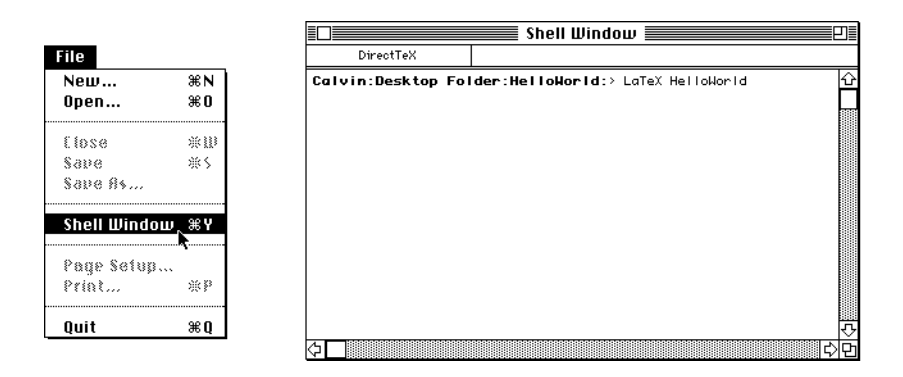

Figure 4: Typesetting HelloWorld.tex

Now execute the command MacDVI HelloWorld. This will start the program MacDVI which is a part of the DirectT<sub>E</sub>X *Pro* shell, and this program will display the dvi file on your computer's screen. However, if you've never used DirectT<sub>EX</sub> before, there are some fonts missing to display and print dvi files. The DirectT<sub>EX</sub> Pro shell is able to create these fonts exactly when they are needed. However, make sure that you have initialized the plain base file before executing MacDVI HelloWorld. Otherwise METAFONT is not able to create your missing fonts. After METAFONT has created the missing fonts, a window will appear on the screen displaying the HelloWorld.dvi file.

In principle you now know everything to work with your simple TFX file. However, always typing such commands like LaTeX HelloWorld may be very boring to you. Therefore DirectT<sub>EX</sub> *Pro* has some support for you build-in.

Simply bring the window of HelloWorld.tex to the front and use the menu item Use Front Window from the TeX menu. This will enable all disabled menu items in the TeX menu. Make sure that LaTeX is selected in the Formats menu. Now selecting Typeset Main TeX File from the TeX menu is equivalent to typing LaTeX HelloWorld.

For small tasks, this mechanism is powerful enough. However, if you are creating a bigger project with lots of different text files, the DirectTEX *Pro* project manager will help you a lot.

# **2.4 Creating and Using Projects**

In principle there are two ways to create a new project:

• Select  $New...$  from the File menu again. Make sure that you select  $Project$  as file type at the bottom of the dialog. Name your new project HelloWorld.prj and place it in the same folder where HelloWorld.tex resides in (see figure 5).

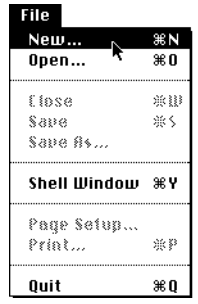

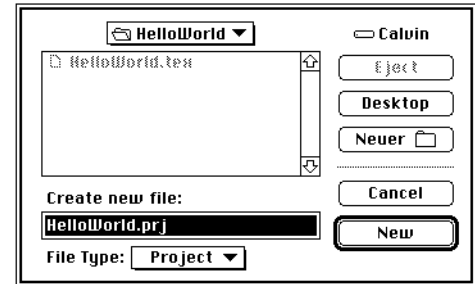

Figure 5: Creating a new project

#### <span id="page-9-0"></span>2.5 Handling T<sub>E</sub>X errors 9

Some details about a project: A project may contain any number of text files. One of these files must be declared as the main file, and one of these files may be declared as the current file. A project also contains the name of the macro package to use when typesetting the main file.

So after creating your project you have to do some things:

- Add text files to your project. In our example simply add the file HelloWorld.tex. Do this by clicking the Add... button and selecting the file in the dialog box that appears.
- **–** Make one of these files the main file. You do this by selecting this file and clicking the Main button. Optionally make one of these files the current file. In our example you should select  $H$ elloWorld.tex in the list and click the Main and Current button.
- **–** Select the format that should be used from the Formats menu. In our example simply select LaTeX from the Formats menu.
- Bring the window of HelloWorld.tex to the front and select Create Project... from the TeX menu. DirectT<sub>E</sub>X *Pro* will create a project named HelloWorld.prj in the same folder as your text file HelloWorld.tex, add HelloWorld.tex to your project, make it the main and current file and make LaTeX the format to use. This is much faster than creating a new project from scratch as decribed above.

Now have a look at the TeX menu: The first eight menu items may only be used if you have a valid TEX project. Each item does exactly the job described by the name of the item. These items may be used instead of commands like LaTeX HelloWorld or MacDVI HelloWorld entered in the shell window.

# **2.5 Handling TEX errors**

Now we will add an error to our document HelloWorld.tex just to see how TFX handles errors. Simply change your document to

```
\documentclass{article}
\begin{document}
Hello, world.
\foo
\end{document}
```
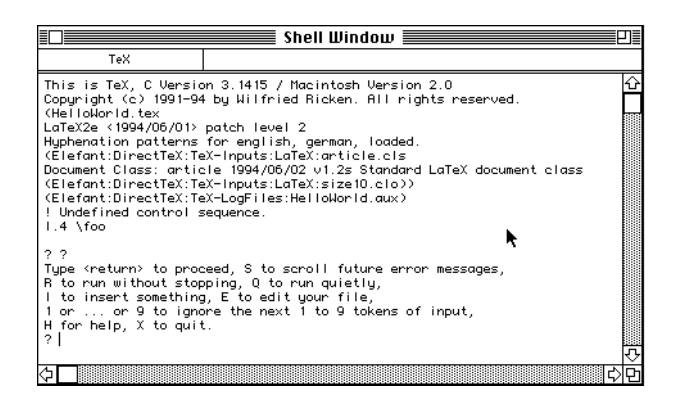

Figure 6: Shell window after T<sub>F</sub>X finds an error

The macro foo will cause an error because it is undefined. To see what happens typeset HelloWorld.tex again, using the Typeset Main TeX File menu item from the TeX menu. Now after a short time TEX will stop, displaying a question mark and the blinking cursor in the shell window (see figure [6\)](#page-9-0). Simply type ? and Return to get a list of options you have. One of the options is typing e to edit your file. After typing e T<sub>E</sub>X stops the compilation and opens your document. Furthermore, it selects the line where it detects an error. Note that in this case this *is* the line where we made the error. However, there are lots of cases where TEX will detect an error only some time after the point where the error occurred.

 $\Diamond$  T<sub>E</sub>X will always open your text file with the application that created it. Therefore you should always create your text files with your preferred text editor.

In our example remove the line and typeset the document again, thus getting the original output again, without errors.

Now you have seen a little example how to use DirectT<sub>EX</sub>. If you want to learn more about TEX now you should read one of the books mentioned earlier and use DirectTEX to try out the examples you probably will find in these books. By this way you will learn more about TEX and more about the usage of DirectTEX.

# <span id="page-11-0"></span>**3** The DirectT<sub>E</sub>X *Pro* shell

*Sorry, but the information in this chapter isn't up-to-date. Please wait for the final manual to appear.*

# **3.1 Introduction**

The DirectT<sub>E</sub>X *Proshell is an integrated environment for using T<sub>E</sub>X and METAFONT. It contains* a simple text editor, a  $\text{div}$  file previewer and printer, a simple command language with a lot of build-in commands and a shell for executing commands by hand. It is possible to add menus to the menu bar by using the command language and to connect the items of these menus to commands to execute when that item is selected. So in principle every user is enabled to configure it's own environment.

Using the DirectTEX *Pro* shell is as straightforward as using nearly every Macintosh application. So the following sections will describe only the main aspects.

If you ever have problems using the DirectTEX *Pro* shell you might use the online help. Simply select the appropriate item within the help menu at the right side of your menu bar. Direct-TEX *Pro* supplies help for all standard menu items, all windows and nearly all dialog boxes. Note that DirectT<sub>EX</sub> *Pro* is not able to supply online help for all menus added by the command language.

# **3.2 The Text Editor**

The integrated text editor is very simple — it is based on the facilities of the operating system for editing text. You may edit up to 32K of text with this text editor. For small projects, this is sufficient, but for greater projects it is strongly suggested to use an external text editor like Alpha, MPW oder BBEdit. I personally use the integrated editor for example when writing a short letter or things like that.

The text editor has the usual commands available for editing text, namely cut, copy, paste and clear. You may select the font for screen display. The keyboard layout is similar to that of MPW, so using the arrow keys together with some modifier keys like shift or command always has a special meaning.

The text editor has no undo, so if you don't like that simply use an external editor. Another hint: Remember to save your text before you run it through T<sub>F</sub>X.

# **3.3 The Command Language**

The command language integrated into the DirectTEX *Pro* shell has been designed to meet certain needs of TEX users. The most important thing about this command language is it's ability to handle strings containing any character of the standard Macintosh character set. Other command languages, like the one integrated in the MPW shell, are not able to do that, and therefore often have problems when dealing with arbitrary Macintosh file names.

The language is strictly line-oriented, that means that it is impossible to write commands that span over multiple lines. It supports command substitution, variable expansion and input/output redirection.

Executing a command is done in three steps of simple text manipulation: Command substitution, variable expansion and removal of special characters. The resulting text is interpreted as a sequence of words separated by spaces. The first word is the name of the commando to execute, all other words are the arguments for that command.

### **3.3.1 Command substitution**

Everything between ' and ' is interpreted as a command and is replaced, including the', by the output of this command. You may type something like

```
for i 'files | grep '\.tex$'' [latex $i
```
to run all files ending with .tex in the current directory through the command latex. The DirectT<sub>E</sub>X *Pro* shell will interpret files | grep '\.tex\$' as a subcommand and replace it by its output, namely a list of all files ending with .tex.

#### **3.3.2 Variable expansion**

DirectT<sub>EX</sub> *Pro* will interpret every combination of characters, numbers and the underscore behind a  $\frac{1}{5}$  sign as the name of an environment variable and replace it, including the  $\frac{1}{5}$  sign, by its value. Note that DirectTEX *Pro* will insert the value of the variable in a way that it will be interpreted as a single word, even if it contains spaces. DirectT<sub>EX</sub> *Pro* will quote the contents of the variable. Here is an example:

```
set foo_bar "1 2 3"
debug echo $foo_bar
```
will output

```
Debugging Information:
======================
Tool-Name = echo
Number of arguments = 1
List of arguments:
==================
    "1 2 3"
```
### 1 2 3

If the variable doesn't exist, the name is replaced by two single quotes ''.

#### **3.4 Special characters**

There are some characters that have a special meaning:

- Single quotes ': Everything between two single quotes is taken verbatim and not interpreted any further. No command substitution and no variable expansion is taking place.
- Double quotes ": They may be used to group things together to form a single word. Spaces and tabs are taken verbatim and are not interpreted as separators anymore. However, command substitution and variable expansion is still active.
- A single [: This one may be used to take the remainder of the command line verbatim, up to the next newline character. This one is very handy for the  $if$  and  $for$  commands because these commands expect a complete command as a single argument. A small example you saw already under command substitution.
- $\bullet$  The pipe characters  $|$  and  $|$   $|$  : These two symbols may be used to separate two commands from each other.  $a \mid b$  will call command  $b$  only if command  $a$  return a status code of zero (which means success), and  $a \mid b$  only if a returns a status code not equal zero (which means failure).

#### 3.4 Special characters 13

- The input/output redirection characters >,  $\geq$ ,  $\Sigma$ , >>,  $\geq \geq$ ,  $\Sigma\Sigma$  and <: These symbols may be used to redirect input or output from or to a file. < stands for standard input, > for standard output,  $\geq$  for error output and  $\Sigma$  for both standard and error output. Using >>,  $\geq$   $\geq$  or  $\Sigma\Sigma$  will not overwrite the file, but append the data to the file. Use something like files > foo to print a list of all files in the current directory into the file foo.
- The escape character  $\partial$ : Use this character to remove the special meaning of every other character. For example, use echo hallo  $\partial$ > hallo to get an output like hallo > hallo.
- The command substitution character ': Everything between two of these characters is executed as a subcommand and replaced by the standard output of this command.
- The variable character \$: This character marks the beginning of a variable name. Everything up to the next character that is neither a letter nor a number nor an underscore is taken as the name of the variable. It's a good idea to use a  $\partial$  to signal the end of the name if a letter or underscore follows.

# **4** A Detailed View of DirectTEX Pro

*Sorry, but the information in this chapter isn't up-to-date. Please wait for the final manual to appear.*

### **4.1 The Environment Variables**

#### **4.1.1 General**

The environment variables are maintained by the DirectTEX *Pro* shell. A variable named <name> is given the value <value> by typing

```
Set <name> <value>
```
If it didn't exist yet, it is automatically created by the DirectT<sub>EX</sub> *Pro* shell. Use the option  $-x$  to make the variable known generally.

The current value of an environment variable is typed to the screen by the command

Echo \$<name>

In general,

\$<name>

accesses the value of the variable. The names and values of all variables currently defined are listed by the simple command Set. You will also see the scope of the variable.

#### **4.1.2 Explanation**

All environment variables are defined in the file DirectTeX Pro Preferences which you will find inside the Preferences folder within your system folder. Note that DirectTEX *Pro* will create a default file if this file doesn't exist.

Now we come to the environment variables defined in the standard installation and their meanings. First we will list all variables that either contain some preferences or the name of a single file.

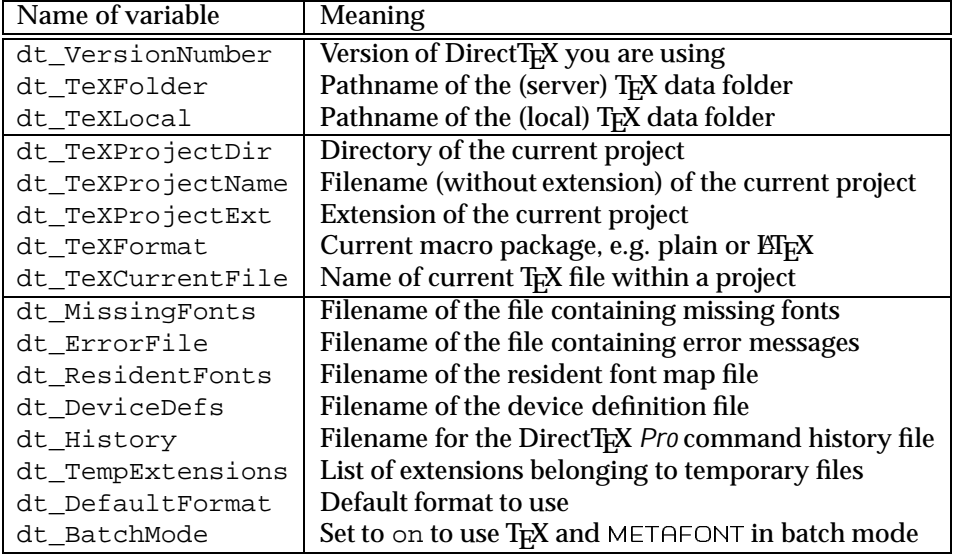

The variables dt\_TeXFolder and dt\_TeXLocal contain the pathnames of the TEX data folders. It is assumed that you will put all TEX related files into several folders within these data folders. This procedure is quite reasonable in order to keep track of the large number of TEX

<span id="page-14-0"></span>

files accumulating in the course of time. When using the automated installation of TEX these folders will be called DirectTeX and will be located within the root directory of the hard disk you selected for installation. {dt\_TeXFolder} and {dt\_TeXLocal} should match if you are using a single installation of DirectT<sub>E</sub>X. For a network installation, they should be the names of the server data folder, containing the T<sub>EX</sub> tools and all standard input files, and the local data folder, containing all files needed by the local installation (e.g. the configuration files). Note that the installation program supplied with DirectT<sub>EX</sub> is able to install either the local or the network version of DirectTEX.

The variablesdt\_TeXProjectDir, dt\_TeXProjectName and dt\_TeXProjectExt contain the complete name of the current T<sub>E</sub>X project, split into pathname, filename without extension and extension. Thus the various TEX tools are called via

```
<tool-name> $dt_TeXProjectName
```
The tools automatically append the required suffices to filenames. The only exception: TEX itself is called via

TeX \$dt\_TeXProjectName\$dt\_TeXProjectExt

This allows to run files like multicol.drv through the standard T<sub>EX</sub> project mechanism.

dt TeXFormat contains the name of the macro package to be used by TEX, the most common ones being Plain, LaTeX or BigLaTeX.

The variablesdt\_TeXProjectDir, dt\_TeXProjectName and dt\_TeXProjectExt are easily given appropriate values by opening a DirectTEX *Pro* project. This will give a value to dt\_TeXFormat too. However, dt\_TeXFormat can also be changed by selecting one of the menu items at the bottom of the Formats menu. You may clear all values by closing all project windows.

\$dt\_MissingFonts contains a list of all fonts MacDVI cannot find. This list will be displayed in the missing fonts window. Every time MacDVI starts, it will read this file. Then all missing fonts will be added to an internal list of missing fonts. When MacDVI finishes its work, it writes out the list of missing fonts. Therefore every missing font will occur only once. If you select the option Create missing fonts online in the preferences dialog, MacDVI will try to call MFToPK when it encounters a missing font. If MFToPK succeeds, no lines will be appended to \$dt MissingFonts.

 $$dt$  Export File is the name of the file that contains the error messages DirectT<sub>EX</sub> will print out for errors returned by the operating system that are not handled by DirectTEX. This file is the SysErrs.err file you will find in the MPW distribution. It contains the official error messages of Apple.

\$dt\_ResidentFontsis the name of a file containing a list of all fonts to be considered resident (resident meaning PostScript here). MacDVI scans this file to find out how to display a resident font on the various devices.

\$dt DeviceDefs refers to the file MacDVI needs to display fonts on your output devices. Please refer to the MacDVI section of this manual to learn more about devices, fonts and related things.

The next variables are used to access different kinds of files. The general scheme for their values is

'<pathname 1>,<pathname 2>,...,<pathname *n*>'

The TEX tools split such a value into the separate pathnames and work their way through the list starting with the first one in order e.g. to find a file. For example, TEX searches for its input files in the list dt\_TeXInFiles.

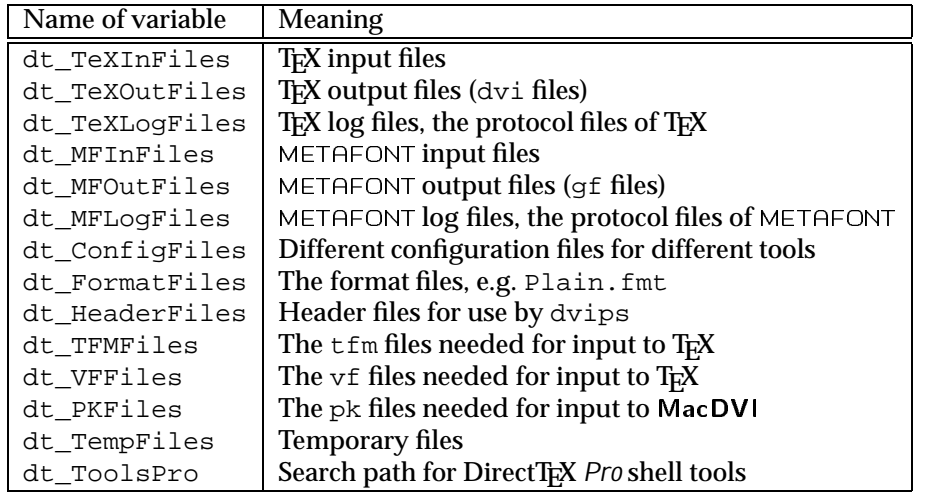

Please note: You can enter the separate pathnames either as complete pathnames starting with a volume name (e.g. 'Blackdog:TeX:TeX-Inputs:') or as incomplete pathnames starting with a colon (e.g. ': Documents: ' or even ''). Incomplete names are automatically searched for within the current directory. The latter can be set using the menu Directory or the command Directory <name>. Opening a DirectT<sub>EX</sub> Pro project will automatically set the directory to the directory where the main file of the project resides.

All TEX tools build the complete name of a file from the pathname given and the filename. When dt\_TeXInFiles is given the value

',Blackdog:TeX:TeX-Inputs:,Blackdog:TeX:TeX-Inputs:Documents:'

the command

TeX '&Plain Test'

causes TEX to search for the file Test according to the following scheme:

- 1. Test.tex in the current directory.
- 2. Blackdog:TeX:TeX-Inputs:Test.tex
- 3. Blackdog:TeX:TeX-Inputs:Documents:Test.tex

Of course, the file found first will be used. Furthermore, complete names will not be expanded anymore. The call

TeX '&Plain Blackdog:TeX:Test'

causes T<sub>F</sub>X to search for the file Blackdog: TeX: Test.tex only. There is another feature: If a path in the list ends with  $:$  \*, the T<sub>E</sub>X tools will automatically scan all folders contained in the given path. E.g. when dt\_TeXInFiles is given the value

'Blackdog:TeX:TeX-Inputs:\*'

T<sub>E</sub>X will search all folders contained within Blackdog: TeX: TeX-Inputs, but not the folders contained within these folders.

There is a simple way to turn off the path searching algorithm: All file names that begin with a colon (e.g. :Test) are searched in the current directory, and the pathnames found in the list are not searched for the file Test. You may also use something like :More-Files:Foo which will search the file Foo in the directory More-Files within the current directory.

The variable dt\_PKFiles may contain some special characters that are replaced by the shell to construct the name of a font. Every  $\frac{1}{2}$  will be replaced by the mode the font was created with (e.g. LaserWriter), every  $f$  by the name of the font (e.g. cmr10), every  $f$  d by the resolution of the font (e.g. 329) and every  $\gamma_{\rm p}$  by the extension pk. Note that the different parts of \$dt\_PKFiles describe the name of a pk file, not a folder.

# <span id="page-17-0"></span>**4.2 Managing archives of files**

DirectT<sub>EX</sub> *Pro* is able to combine files into archives and to search archives for a given file. Archives may be created by using the New... command from the File menu and selecting Archive as the file type. Once you created an archive file you can modify its contents by opening it and using the appropriate buttons in the archive window.

Generally there is no need for archive files on the Mac because the number of files that may reside within one directory isn't limited. However, there is one good reason to use archive files: Allocating space for files on volumes is done by the MacOS only in multiples of the minimum allocation size. Even a file that contains only one byte will occupy the minimum allocation size in bytes on the volume. This minimum allocation size depends on the size of the volume. It is at least 1K and on a 2GB partition it becomes 16K !!! So every file will occupy at least 16K on such a hard disk, even if it is much smaller.

There are a lot of files used by T<sub>E</sub>X that are much smaller than 16K, e.g. the  $\pm \text{fm}$  files ( $\approx 1$ K). These files will quickly fill up your hard disk because each of them will eat 16K on a 2GB partition. This is the point where archives come into play: In archives the files only fill up the space they really need (plus some bytes additional information), and on the hard disk there is only one big file that wastes max. 16K of space. This mechanism reduces hard disk space usage a lot (even on smaller volumes). Try to use the Finder's Get Info command on both a folder containing a lot of small files and an archive file containing the same files.

 $\Diamond$  Please note that all data is stored in the resource fork of archive files and you will loose its contents if you transfer such a file on a file system that doesn't support resource forks (e.g. UNIX, MS/DOS, ...

Archive files may be integrated into the path searching algorithm used by the DirectTEX *Pro* shell and the tools by adding a  $\infty$  to the beginning of the path name of the archive file and a: to the end. Here an example: If Blackdog:TeX:TeX-Inputs:Foo is an archive file, simply add a path @Blackdog:TeX:TeX-Inputs:Foo: to the variable dt\_TeXInFiles to cause TEX to search for input files in this archive file.

# **4.3** DirectT<sub>E</sub>X memory usage

The memory management of DirectT<sub>EX</sub> is quite different from the memory management other applications use. Normally, every application on the Macintosh has its own memory partition from which it allocates memory it needs. The size of this memory partition may be adjusted using the Finder.

The DirectTEX *Pro* shell follows this conventions. If you get messages from the DirectTEX *Pro* shell that there is not enough memory than you may try increasing the partition size of the shell. However, the tools use a different memory allocation scheme:

Every tool is an application that has its own memory partition. Only small memory blocks needed by a tool are allocated from this memory partition (e.g. for opening files, ...). The large memory blocks are requested as temporary memory from the operating system. That means they are taken neither from the memory partition of the DirectT<sub>F</sub>X *Proshell* nor the memory partition of the tool, instead they are taken from the memory not occupied by any application, the free memory. So if you get a message like Unable to allocate xxx bytes of memory. after starting a tool like T<sub>F</sub>X you may fix the problem by closing other applications to increase the size of free memory available.

# **4.4 Adjusting the TEX Tools**

For the present section, it is assumed that you are familiar both with DirectTEX and ResEdit, the resource editor by Apple.

The size of the memory partition every tool uses for small memory blocks should usually be sufficient. However, you may change it using ResEdit, editing the SIZE resource of the tool. You may not use the finder because the finder recognizes the tools as DirectTEX documents instead of applications. This is necessary because the tools may not be started as ordinary applications, but only from the DirectTEX Pro shell.

The amount of memory available to most of the TEX tools may be modified by editing the CMEM resources using ResEdit. Most of the tools contain two different CMEM resources: ID=128 contains the original values as they are found in the original source code, and ID=129 contains the current values which are often enlarged. Note that T<sub>EX</sub> and METAFONT contain two different CMEM resources that are both used: ID=129 contains the values that are used by VirTeX or VirMF and ID=130 are used by IniTeX or IniMF.

If you modify some of the values found in the CMEM resourcesbe sure that all values must adhere to the range and internal consistency requirementsimposed by the program you modify. In case of doubt you should refer to the original web files where you will find an explanation of these constants and their limitations.

You may also modify the names of the environment variables the tools use. These names are defined in the resource ENVI, ID=128. Note that all tools that use some environment variables contain them in such a resource. However, it is highly recommended not to change these names unless you're completely sure about what you're doing.

In TrX, BibTrX and METAFONT, there are resources called xchr, xprt, xcls, xicl and xlcl. These resources define some arrays that originally were hard-wired into the appropriate tools. The xchr resource defines the *xchr* array used in T<sub>E</sub>X, BibT<sub>E</sub>X and METAFONT to map between internal and external character sets. The xprt resource defines which characters (from the external character set) are unprintable and should be replaced by a control code likeˆˆw. META- FONT contains the resource  $xcls$  which defines the character-class for each character. BibTEX contains the two resources  $xic1$  and  $xlc1$  which define the ID and lex class for every character. You should refer to the original web source files to learn more about these arrays.

# <span id="page-19-0"></span>**5** Description of all DirectT<sub>E</sub>X *Pro* commands

```
5.1 TeX
```

```
Syntax: TeX [-d] [-i] [-s] 'TeX commands'
Variables: dt_TeXInFiles, dt_TeXOutFiles, dt_TeXLogFiles,
         dt_FormatFiles, dt_TFMFiles
```
This is the actual T<sub>EX</sub> compiler. There are two different versions of T<sub>EX</sub> merged into a single program. Usually the first one is called IniTeX and the second one VirTeX. However, in DirectT<sub>E</sub>X IniTeX is called by TeX  $-$ i, and VirTeX is called by TeX. The command line options are:

- -d Dump memory usage
- -i Use IniTeX rather than VirTeX
- -s Gather statistic information

TeX will be the most often used program in this package. It translates TFX files. The associated call in its most simple form is

```
TeX '&<format-file> <tex-file>'
```
The menu item TeX... provides this call in a more efficient manner.

TeX exists in two versions, differing in the memory size provided: A standard one and an enlarged one, BigTeX. Usually you should use the standard version, since it runs faster and is 100% compatible with other T<sub>E</sub>X implementations. If during translation of a T<sub>E</sub>X file you are confronted with the message TeX capacity exceeded... you can either use the big version or enlarge the amount of memory for the standard version. In some rare instances you might wish to enlarge even the memory of the big one. It will be explained later how the enlargement is done.

A detailed description of T<sub>EX</sub> and LATEX is to be found in [[Knu86\]](#page-52-0), [[Sch88](#page-52-0)], [\[Kop91\]](#page-52-0), and [[Kop90](#page-52-0)].

```
5.2 MF
```

```
Syntax: MF [-d] [-i] [-s] 'MF commands'
Variables: dt_MFInFiles, dt_MFOutFiles, dt_MFLogFiles, dt_FormatFiles
```
METAFONT for the Macintosh. Its usage is in complete analogy to that of T<sub>E</sub>X. You do not need to know anything about the use of METAFONT when you restrict yourself to the normal needs, i.e. generating missing fonts (pk files), since this can be done in a fully automated fashion using script files. In case you want to know more about METAFONT, you find a very good introduction in [\[Kop90](#page-52-0)].

```
5.3 MFToPK
```

```
Syntax: MFToPK [-b <br/>base>] [-m <mode>] [-x <mag>]
          [-c \text{ commands}>] [-d] [-i] [-s] \text{cmf-file>}Variables: dt_MFInFiles, dt_MFOutFiles, dt_MFLogFiles, dt_FormatFiles
          dt_PKFiles, dt_TFMFiles, dt_PKFormat
```
This is a combination of METAFONT and GFToPK. MFtoPK will create a pk file and will put this pk file in the location specified by dt\_PKFiles. It will put the tfm file in the location specified by dt\_TFMFiles. All needed directories are created if they do not exist. The command line options are translated into METAFONT commands as follows:

```
-b &<base>
```

```
-m mode=<mode>;
```
- $-x$  mag=  $\langle$ mag>;
- -c <commands>
- -d Dump memory usage
- -i Use IniMF rather than VirMF
- -s Gather statistic information

```
<mf-file> input <mf-file>
```
For example, the command

```
MFToPK -b Plain -m Standard -x '\magstep0' -c 'nonstopmode;' cmr10
```
is equivalent to using the command

```
MF &Plain \mode=Standard; mag=\magstep0; nonstopmode; input cmr10
```
and calling GFTOPK after that and moving the resulting  $pk$  and  $tfm$  files to the proper locations.

#### **5.4** MacDVI

```
Syntax: MacDVI [-c] [-s|-d|-p] [-v <device>] <dvi-files>
Variables: dt_TeXOutFiles, dt_TFMFiles, dt_VFFiles, dt_PKFiles,
         dt_TeXInFiles, dt_ConfigFiles, dt_PKFormat, dt_DeviceDefs,
         dt_ResidentFonts, dt_MissingFonts
```
This is the interpreter for the  $\text{div}$  files written as output from T<sub>E</sub>X. The driver allows you to preview the dvi files on the screen and have them printed on a variety of printers. A detailed description of the many features of this T<sub>E</sub>X tool is to be found in chapter  $6$ .

```
5.5 BibTeX
```
Syntax: BibTeX <aux-file> Variables: dt\_TeXInFiles, dt\_TeXLogFiles

This program facilitates quasi-automatic generation of a bibliography when using LATEX. The bibliography is generated from the citations referenced in your TrX file (BibTrX reads them from the .aux file), a separate literature data base (.bib file), and a specification of the reference syntax (.bst file). BibTEX gets the names of the .bib and .bst files from the .aux file as well. Thus BibTEX is simply called by the command

```
BibTeX <file>
```
 $<$ file> has to be the name of the main TEX file without its suffix .tex. Schematically, the procedure is as follows:

- $\bullet$  BibT<sub>E</sub>X opens the file  $\lt f$  i less aux in order to access the citations referenced and to read the names of the data base <base>.bib and style <style>.bst.
- $\bullet$  BibT<sub>E</sub>X reads the file <style>.bst in order to determine the form (syntax) of the literature references and an eventual sorting order.

#### <span id="page-21-0"></span> $5.6$  MakeIndex  $21$

- BibTEX reads the complete literature references corresponding to the citations in your text from the data base <base>.bib.
- $\bullet$  BibT<sub>E</sub>X creates its output file <file>.bbl. It contains the T<sub>E</sub>X commands necessary to write the complete bibliography for your text.

The usage of BibT<sub>E</sub>X is very easy following the items of the T<sub>E</sub>X menu: First use the menu item Select TeX Project... to choose your main T<sub>F</sub>X input file. For the macro package, use LaTeX. Translate your TEX files via TeX... Run BibTEX via BibTeX... Two further calls of T<sub>E</sub>X are necessary in order to straighten out the cross references in your text.

**5.6** MakeIndex

Syntax: MakeIndex [option...] <idx-files> Variables: dt\_TeXInFiles, dt\_TeXLogFiles

LATEX allows you to generate an index for your text from markers set at the desired places in the input file. When doing so, TEX writes a file  $\text{ifile}$ .  $\text{idx}$  that contains all index entries in the order of occurrence. A useful register is created from this file by sorting the entries appropriately, i.e. according to the alphabet and groups of entries. This is what MakeIndex does. Via

```
MakeIndex <file>
```
MakeIndex is asked to open the file <file>.idx, sort the entries encountered and output them to the file <file>.ind in a formatted fashion.

MakeIndex offers many more options. These — and some rules for the form of index entries — can be found in a more complete description of MakeIndex, as given e.g. in [\[Kop90\]](#page-52-0). The options in detail:

- -i This option tells MakeIndex to use the standard input (i.e. the pseudo file Dev:Stdin) as its input. Thus you can direct the output from other tools to MakeIndex.
- -l Makes the sorting procedure independent of eventual spaces occurring in the index entries.
- $-r$  Normally, identical index entries occurring on three or more successive pages cause one index entry of the type *from – to*. When this option is specified, all page numbers are listed explicitly.
- -q Suppress the screen messages from MakeIndex.
- -c This option is concerned with the sorting procedure: Spaces as the first and last letters of an index entry will be ignored, all other spaces are compressed, i.e. several successive spaces are output as one space only.
- $-s$  Changes to the shape of the index register are possible by using a style file, the option  $-s$ is to be followed by the name of the style file to be used.
- -o This option allows you to specify the name of the index register file to be written. Normally, the output file will have the same name as the input file, the suffix being .ind instead of . idx. Specify  $-\circ$  <name> to get a different one.
- -t Analogous to -o, but regarding the name of the log file.
- -p This option allows you to specify the first page number of the index register. Either specify an integer number, or one of the three keywords even, odd and any. When one of the three latter is given, MakeIndex reads the last page number of your document from the .log file. The first page number of the index register then will be either the next even number, the next odd or the next (any) number.

-g Switch on German sorting. This option requires an appropriate style file, since in German TEX files umlauts are escaped by "; however, MakeIndex uses just this character as an escape sign of its own. The style file has to specify a different escape sign for MakeIndex.

#### **5.7** DVICopy

Syntax: DVICopy [-d] <dvi-file> Variables: dt\_TeXOutFiles, dt\_TeXOutFiles, dt\_TFMFiles, dt\_VFFiles

This program may be used to remove all virtual fonts from a dvi file. A backup of the original file will be saved in the same directory as the original file, the name ending in . bak instead of .dvi. Specify -d to change some options before copying. While MacDVI is able to process dvi files that contain virtual fonts other dvi drivers are not able to do that, so it is a good idea to "de-virtualize" a dvi file before giving it to other people.

#### **5.8** DVIType

```
Syntax: DVIType [-l <level>] [-s <start>] [-p <max>]
         [-r <res>] [-m <mag>] <dvi-file>
Variables: dt_TeXOutFiles, dt_TFMFiles
```
This little program by DONALD E. KNUTH is the origin of all dvi drivers. Its purpose is to test dvi files for correctness and to demonstrate to programmers the basics of a dvi driver. Note that you must specify the options for displaying the dvi file on the command line, there is no dialog in which you can choose these options.

#### **5.9** GFToDVI

Syntax: GFToDVI [-o <dvi-file>] <gf-file> Variables: dt\_MFOutFiles, dt\_TFMFiles, dt\_TeXOutFiles

This program converts the output files of METAFONT, the  $\sigma f$  files, to dvi files which can then be printed nicely. An introduction to GFToDVI is given in [\[Kop90](#page-52-0)]. The impatient user might try the commands

```
MF '&Plain \mode=proof; mag=1.0; input cmr10'
GFToDVI cmr10.2602
MacDVI cmr10.2602
```
#### **5.10** GFToPK

Syntax: GFToPK [-o <pk-file>] <gf-file> Variables: dt\_MFOutFiles, dt\_PKFiles

This is a auxiliary program needed to generate fonts using METAFONT. The  $gf$  files are the output from METAFONT. Their principle is quite similar to that of the dvi files, i.e. they contain a number of commands to be interpreted by a type of processor that creates the pixel representation of each character. Previously, the  $qf$  files were converted to  $px1$  files containing the pixel representation directly as a bit map, resulting in very large files. Presently, the  $g$ f files are still converted to bit maps; however, these are packed afterwards, resulting in the pk files. This is what the program GFToPK does.

<span id="page-22-0"></span>

<span id="page-23-0"></span> $5.11$  PKTOGF 23

Remark on the automatic generation of file names by the T<sub>E</sub>X tools METAFONT and GFTOPK: The call

MF '&Plain \mode=<mode\_def>; mag=<magnification>; input <name>'

will create a file <name>. <size>.gf in the directory  $dt$ \_MFOutFiles. Thus the file name contains the font name as well as the font size. The latter is calculated according to

 $size$  = horizontal resolution  $\times$  magnification

rounded to the next integer number. When called by

GFToPK <name>

GFToPK then creates the file <name>.<size>.pk in the directory dt\_PKFiles. The pk file does not necessarily have a name in accord with the structure being requested by the environment variable dt PKFormat. It is therefore highly recommended to use MFtoPK instead of METAFONT and GFToPK.

#### **5.11** PKToGF

Syntax: PKToGF [-o <gf-file>] <pk-file> Variables: dt\_MFOutFiles, dt\_PKFiles

This tool is the counterpart of the GFToPK tool. Use it to convert pk files back into gf files.

#### **5.12** GFType

Syntax: GFType [-m] [-i] <gf-file> Variables: dt\_MFOutFiles

The analog of DVIType. It serves as a development basis for programs trying to interpret  $g f$ files and as a verification program for  $g f$  files. The options:

 $-m$  Switch on the output of the mnemonics found in the  $qf$  file.

-i Use this option when you want to look at the pixel images of the characters. However, the TEX tool GFTODVI might be a lot more suitable.

#### **5.13** PKType

Syntax: PKType <pk-file> Variables: dt\_PKFiles

The analog of DVIType. It serves as a development basis for programs trying to interpret pk files and as a verification program for pk files.

#### **5.14** PLToTF **and** TFToPL

Syntax: PLToTF [-o <tfm-file>] <pl-file> TFToPL [-o <pl-file>] <tfm-file> Variables: dt\_TFMFiles

These two tools serve to convert  $\pm \text{fm}$  files (the T<sub>EX</sub> font metric files) to pl files (property list files) and vice versa. During normal use of T<sub>EX</sub>, they are not required. Further details are to be found in the program documentation which you would have to generate from the original source files.

#### **5.15** VFToVP **and** VPToVF

```
Syntax: VFToVP [-o <vpl-file>] [-t <tfm-file>] <vf-file>
         VPToVF [-o <vf-file>] [-t <tfm-file>] <vpl-file>
Variables: dt_VFFiles, dt_TFMFiles
```
These two tools are in complete analogy to PLToTF and TFToPL. However, they will operate on virtual fonts instead of real fonts.

#### **5.16** MFT

```
Syntax: MFT [-c <change-file>] [-s <style-file>]
         [-o <tex-file>] <mf-file>
Variables: dt_MFInFiles, dt_TeXInFiles
```
Pretty-printer for mf files. It creates T<sub>F</sub>X input files from mf files (the METAFONT input files); the T<sub>E</sub>X output does look quite nice, but is unfortunately not compatible with L<sup>AT</sup>EX.

#### **5.17** Compress

```
Syntax: Compress [-e] [-q] [-d] [-t] [-n <num>] <files>
Variables: None
```
This little program enables you to compress certain files. TEX and METAFONT are able to read compressed input files. This saves disk space because there are a lot of  $T<sub>F</sub>X$  and METAFONT input files, and METAFONT especially certainly isn't needed very often. Compress uses the compression algorithm of the UNIX program Compress. The typical amount of compression is about 50%. Note that Compress is only able to compress the data fork of a file, the resource fork will be copied unchanged unless you specify the-d option in which case the resource fork will not be copied and therefore be destroyed.

- -e Expand the files rather than compressing them.
- -q Don't display a progress dialog.
- -d Kill the resource fork, no warnings will appear. Be careful!!
- -t Ignore the type of the file. This makes it possible to compress files that are not of type TEXT and to expand files that are not of type Com+. But be careful if you use this option together with the -d option: You can easily destroy a file (e.g. specifying Compress -d -t Foo with Foo being a program containing all its code in the resource fork Foo will be killed and cannot be used again).
- -n <num> Use this option to specify the compression rate of Compress. <num> may have values from 9 to 16. The bigger the value of  $\langle \text{num} \rangle$  is the more files get compressed, but the more memory Compress and all tools that expand such files need to do their job.

#### **5.18** TextTrans

Syntax: TextTrans [-mac|-dos|-unix|-nochange] [-q] [-d] [-t] <text-files> Variables: *None*

TextTrans Usage: .

<span id="page-24-0"></span>

#### <span id="page-25-0"></span>5.19 ClipToRez 25

TextTrans converts text files between the various formats. The character codes used to represent the end of a line are different on different systems: UNIX uses only a linefeed  $(0 \times 0)$ , MS-DOS uses a carriage-return-linefeed  $(0 \times 0D \ 0 \times 0A)$  and the Macintosh uses only the carriagereturn (0x0D). So this little program is able to convert text files from every format to every other format. The options:

-mac Convert the text file into Macintosh format.

-dos Convert the text file into MS-DOS format.

-unix Convert the text file into UNIX format.

-nochange Copy the text file unchanged.

-q Don't display a progress dialog.

- -d Kill the resource fork, no warnings will appear. Be careful!!
- -t Ignore the type of the file. This makes it possible to translate files that are not of type TEXT. But be careful if you use this option together with the -d option: You can easily destroy a file (e.g. specifying TextTrans -d -t Foo with Foo being a program containing all its code in the resource fork Foo will be killed and cannot be used again). Also be sure that the data fork of the file contains text, not other information (e.g. translating a  $d\vec{v}$ file using TextTrans -t foo.dvi will probably destroy the dvi file.

A hint: Use TextTrans -nochange -d foo.tex to strip the resource fork from the file foo.tex. This will save disk space because MPW always saves the window position in the resource fork, and this information isn't needed for a lot of files, e.g. all METAFONT input files.

#### **5.19** ClipToRez

Syntax: ClipToRez [-e] [-n] <pict-file> Variables: *None*

This program saves a  $PICT$  from the clipboard in the file  $j$ output-file; putting the  $PICT$  into the resource fork and an appropriate %%BoundingBox comment into the data fork. This is the format required by MacDVI and the epsf.sty macro package to include pictures into documents (see MacDVI manual for more details). This command is also able to convert the PICT to (simple) PostScript code, thus producing full EPSF files. The correct suffix .epsf or .rsrc is automatically appended unless you specify the -n option. The options:

-e Use this option to enable the PICT to PostScript conversion.

-n Use this option to prevent ClipToRez from adding an extension like .epsf or .rsrc to the output file name.

<span id="page-26-0"></span>**5.20** Tangle**,** CTangle**,** MTangle**,** Weave**,** CWeave **and** MWeave

```
Syntax: Tangle [-c <change-file>] [-p <pool-file>]
         [-o <pascal-file>] <web-file>
         CTangle [-s] [-c <change-file>]
         [-o <c-file>] <cweb-file>
         MTangle [-c <change-file>]
         [-o <c-file>] <mweb-file>
         Weave [-x] [-c \times \text{change-file} > ][-o <tex-file>] <web-file>
         CWeave [-s] [-x] [-f] [-c <change-file>]
         [-o <tex-file>] <cweb-file>
         MWeave [-x] [-c <change-file>]
         [-o <tex-file>] <mweb-file>
Variables: None
```
These are the T<sub>EX</sub> tools needed for using the programming language web. All standard TEX tools are written in this language, which basically combines source code, a simple change mechanism and associated documentation. Generation of the Pascal code from the web code is done by Tangle, Weave generates a T<sub>E</sub>X file containing the documentation. The corresponding tools operating on cweb files are CTangle and CWeave and on mweb files are MTangle and MWeave.

#### **5.21** PatGen

```
Syntax: PatGen [-p <pattern-file>] [-t <translation-file>]
         [-o <output-file>] <dictionary-file>
Variables: dt_TeXInFiles
```
This program may be used to generate hyphenation patterns for use with T<sub>EX</sub> out of a dictionary of hyphenated words. Most standard hyphenation patterns have been built with this program. The options:

- -p This option allows you to read in hyphenation patterns from a file before generating new ones.
- -t This option allows you to specify the name of a translation file. This file should contain all language-specific character translations and the correct values for\lefthyphenmin and \righthyphenmin.
- -o This option allows you to specify the name of the output file. In this file you will find the patterns read in by the  $-p$  option and the new patterns generated from the dictionary file.

If you are planning to use PatGen for some new language, you are advised to contact also the Technical Working Group on Multiple Language Coordination; they will be able to help you, and perhaps have done those patterns already (you contact the chair of the group at Yannis.Haralambous@univ-lille1.fr).

# <span id="page-27-0"></span>**6 Description of** MacDVI

Sorry, but the information in this chapter isn't up-to-date. It still describes the old MPW version of DirectT<sub>E</sub>X. Please wait for the final manual to appear.

# **6.1 General Information about** MacDVI

The purpose of any  $dv_i$  driver is to interpret the device-independent files written by  $Tx$  and make them visible on a number of output devices including the screen and printers. Thus this program is the most computer system-dependent of all T<sub>E</sub>X tools. MacDVI provides facilities for output to the Macintosh screen, to any printer that is compatible with the Macintosh (i.e. QuickDraw printers, PostScript printers, Fax machines, ...), and to disk-resident files (PostScript files).

MacDVI supports three different font formats, the pk (packed pixel) fonts generated by MFto-PK (or METAFONT and GFToPK), PostScript or TrueType fonts, and — being the most important but presently also most unknown concept — the virtual fonts. The former two of them need not be explained any more, while virtual fonts deserve (at least) one sentence of explanation: This concept provides much more flexibility in constructing letters and fonts from various other fonts (either existing physically or being virtual fonts themselves) and even entire sequences of T<sub>E</sub>X commands.

TEX originally is a type-setting program, not a graphics program, although it offers some rather limited graphical capabilities. Thus many  $TeX$  drivers use the  $\sp{\text{special command}$  to provide enhanced graphics. MacDVI is no exception in that it allows you to include any PostScript code (e.g. graphics, but also anything else) or to include QuickDrawPICT files (representing pictures only).

 $\Diamond$  MacDVI is implemented as tool running under MPW and as tool build into the DirectTEX *Pro* shell. In fact, MacDVI is an integral part of the DirectT<sub>F</sub>X *Pro* shell.

# **6.2 Basic Concepts of** MacDVI

# **6.2.1 The Device Concept**

MacDVI knows logical and physical devices. The logical devices MacDVI knows are Preview, Printer and DiskFile. They only tell MacDVI where to redirect its output. The physical devices MacDVI supports are declared in so-called *device descriptions*. These descriptions contain a lot of information about the device, e.g. its resolution. The device descriptions and the remapping between logical and physical devices is to be found in the device description file. You tell MacDVI which logical device to use by specifying it on the command line. The three devices known to MacDVI and the appropriate command line options are:

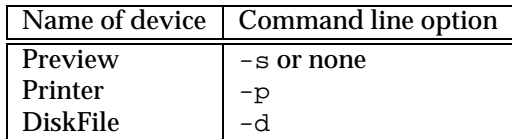

The Preview device is used to display dvi files on the Macintosh screen within a standard Macintosh window. You may scroll the display, change the magnification, select any page of the dvi file and get some information about the dvi file.

The Printer device sends the output to a printer connected to your Macintosh, either via a network like AppleTalk or one of the serial ports. MacDVI supports PostScript and QuickDraw printers.

The DiskFile device should be used when you want the output of MacDVI to be written to a file. MacDVI will create a PostScript file with this device.

<span id="page-28-0"></span>You may specify  $-c$  with any of these options to tell MacDVI to check only for the presence of fonts for the particular device, not to display the dvi file on the device. MacDVI will always output the commands needed to create a missing font, so you may use this option to output the commands needed for all missing fonts in your document.

 $\Diamond$  Using Open... from the File menu in the DirectT<sub>E</sub>X *Pro* shell and selecting a dvi file will invoke MacDVI to preview the file, without producing any output to the console.

#### **6.2.2 The Device Description File**

MacDVI needs a file that contains different things, namely

- The remapping between logical and physical devices.
- A list of mode def names and resolutions that are known to METAFONT.
- The description of the physical devices.

MacDVI will use the file that is referenced by the shell variable  $dt$  DeviceDefs. Use the command Open \$dt\_DeviceDefs to open this file and see which devices are defined. The syntax of this device description file is as follows:

• Remapping between logical and physical devices:

```
Preview := <name> | default;
DiskFile := <name> | default;
Printer := \langlename> | default;
```
You may tell MacDVI an explicit physical device to use for a given logical device by specifying the name of the physical device, or you may tell MacDVI to use the name of the currently selected printer as the name of the physical device by specifiying default. Note that you may change the currently selected printer by using the *Chooser* which is part of your system software.

• MacDVI needs to know which mode defs are known to METAFONT. METAFONT generates fonts using a mode\_def which tells METAFONT the resolution of the font and some other things that are uninteresting to MacDVI. However, MacDVI has to know which mode\_defs METAFONT knows and which resolution a given mode\_def represents. Here is how to tell MacDVI about these mode defs:

```
mode_defs =
    <name>:=(<h-res>,<v-res>);
        ...
    <name>:=(<h-res>,<v-res>);
enddef;
```
• Now we come to the syntax of the device descriptions. They must contain some data common to all devices and may contain additional data only needed by specific devices. The general syntax of a device description is

```
device_def <name> =
    <identifier>:=<value>;
        ...
    <identifier>:=<value>;
enddef;
```
The following identifier/value combinations are allowed:

```
device_type := QuickDraw | PostScript | default;
mode\_def := \text{name}:shift_origin := (<h-shift>,<v-shift>);
only_bitmaps := true | false;
conserve_vm := true | false;
res_check := true | false;
actual size := <x>:<y> | default;
page order := <order>;
```
The mode\_def identifier is required for all physical devices. You must tell MacDVI about themode\_def connected to the physical device. Thedevice\_typeidentifier is optional, if you omit it (or specify default) MacDVI will generate both the PostScript and Quick-Draw representation of your  $dv$  if lee when printing the file on that physical device. The other identifiers have the following meaning:

- **–** shift\_origin may be used to shift the origin of the TEX page on the physical page. Normally the origin is exactly 1" from the top and 1" from the left edge of the paper. However, the printer driver you are using may be slightly inexact, so you may use this option to shift the origin to the exact place. Note that  $h$ -shift and  $v$ -shift must be specified in printer pixels.
	- $\Diamond$  The preview device simply ignores the shift origin command because this device always produces exact output.
- **–** only\_bitmaps may be used to force MacDVI to use bitmap-only printing. In this mode the whole page is created as a bitmap in memory, and this bitmap will be send to the printer via the current printer driver. For documents that do only usepk fonts this option is obsolete because these documents always will be printed as bitmaps. However, for documents that use PostScript fonts this option may be useful for some printer drivers that have speed problems when printing such documents.
- **–** conserve\_vm is used only for PostScript devices. If your PostScript printer has not enough memory the PostScript code normally generated by MacDVI may overflow your printer's memory. In such a case you should specify conserve\_vm := true to tell MacDVI to modify the PostScript code so that the memory of the printer is released after each page. If this fails, too, you should use dvips to generate the PostScript code for your printer.
- **–** res\_check should be used with caution: By default MacDVI will check that the printer is able to print at the resolution that has been specified by the mode\_def. However, certain printer drivers (especially older ones) do not support this check, in such a case you may use res check  $:=$  false to prevent the check. However, it may be that the driver uses the wrong resolution in such a case, so be prepared to get strange results.
- **–** actual\_size is used only for previewing dvi files. It tells MacDVI which magnification to use as default magnification. By default MacDVI will try to view the dvi file in original size on the screen. You may override this by specifying one of the Options/Magnification menu items (e.g. 1:3 or 4:1).
- **–** page\_order may be used to specify how double-sided printouts should be made:  $\langle \text{order} \rangle$  must be a string that looks like  $1f2r$  or  $2f1f$ . This string tells MacDVI how to print odd pages (1) and even pages (2), namely f(orward) or r(everse), and which pages should be printed first.

#### <span id="page-30-0"></span>**6.2.3 Resident Fonts**

MacDVI supports different font formats: The usual  $pk$  fonts, virtual fonts and PostScript or TrueType fonts. Using  $pk$  fonts and virtual fonts is straightforward, no additional information is needed for MacDVI. However, when using PostScript or TrueType fonts and a few virtual fonts, MacDVI needs some more information to display them correctly on the different devices. TEX himself doesn't make this difference, because TEX only needs information about the *metrics* of the font, not the actual images. Therefore  $T_F X$  only needs the  $t fm$  ( $T_F X$  font metrics) files. Which files MacDVI needs depends on the type of font: For  $pk$  fonts, only the  $pk$  files in the proper sizes are needed. For a virtual font, MacDVI only needs the vf file, which contains the information on how to build up characters out of TEX commands and other fonts. For PostScript fonts, MacDVI needs the  $\pm \text{fm}$  file to position the characters correctly on the page and some informationabout how to display the characters on different devices. This information is stored in the file referenced by the shell variable dt\_ResidentFonts. Every font listed in this file is considered to be a resident font. The information listed in the \$dt\_ResidentFonts file is:

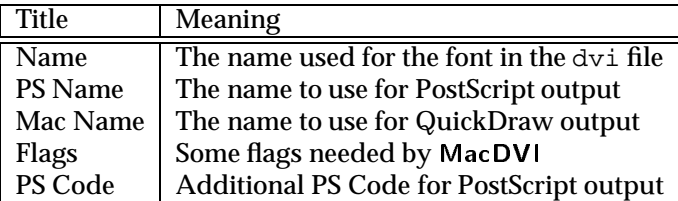

The first three entries specify the remapping between the dvi file name and the PostScript and QuickDraw name of the font.

The following flags must be specified:

- $\bullet$  MacDVI is able to translate the character codes found in a  $\text{dv}$  i file to other character codes by using an encoding vector. This encoding vector must be used when displaying dvi files on QuickDraw devices. The reason is that the Macintosh screen fonts use a different encoding than the Adobe PostScript fonts, and all  $\forall$  files supplied with DirectTEX map the TEX encoding to the Adobe encoding. The encoding scheme may presently be either MAC to map to Mac encoding or CMR to map to the encoding used for the Blue Sky CMR PostScript fonts. If you use any other name, MacDVI will use a standard encoding vector without any translation. You should use nil if no encoding should be used.
- The QuickDraw style: Here you tell MacDVI which style to use for QuickDraw display of the font. The following styles are allowed: P (Plain), B (Bold), I (Italic), U (Underline), O (Outline), S (Shadow), C (Condensed), E (Extended).
- Downloading of fonts: You may specify wether the font should be downloaded to the printer (specify T (true)) or not (specify F (false)). Note that MacDVI uses the standard mechanism of the printer driver to download the font, so you should have either a True-Type or PostScript Type 1 file of the font installed in your system folder.
	- $\Diamond$  MacDVI is only able to automatically load fonts into the printer that are correctly installed in your system. To check wether a given font is installed in your system you may use e.g. the desk accessory Key Caps. Simply check wether the font may be displayed or not.

The PostScript code is optional, you may use some PostScript code here to generate fonts by modifying some other fonts. See the file \$dt\_ResidentFonts for some examples.

 $\Diamond$  The  $\Diamond$ dt ResidentFonts file shipped with this installation contains all entries needed for the standard PostScript fonts (the fonts found in every Apple LaserWriter). You shouldn't alter the file unless you are sure about what you're doing.

#### <span id="page-31-0"></span>6.3 MacDVI Windows 31

### **6.3** MacDVI **Windows**

MacDVI displays the dvi files on the Macintosh screen within standard Macintosh windows. Note that the number of open windows is only limited by the amount of memory you have. You may enlarge the partition size of DirectT<sub>F</sub>X *Pro* (or MPW) by using the Finder's Get Info menu item.

The MacDVI window contains the usual scroll bars to scroll the window contents, an info bar displaying some information like current page number and cursor position and two additional controls to select any dvi page you like. The additional window controls and their meanings are (see also figure 7):

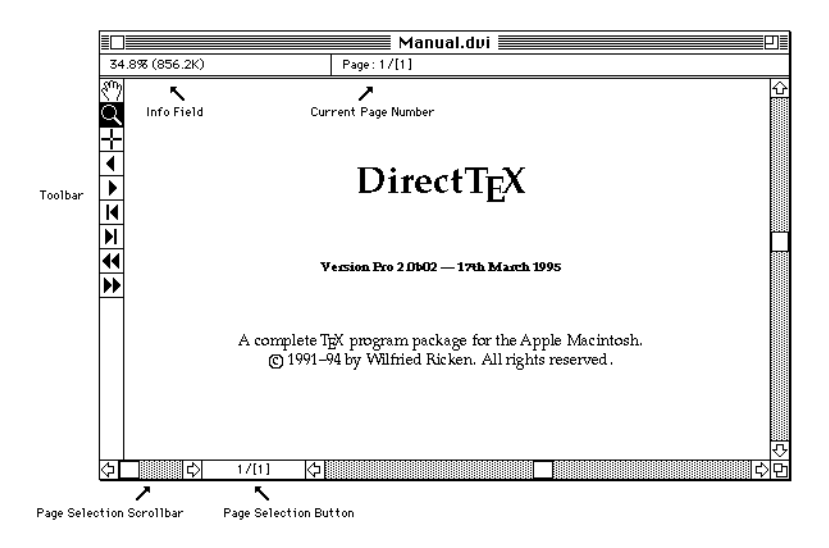

Figure 7: The MacDVI Window

- Info Field: In this field MacDVI will display some information. You may select the type of information to display by clicking into this field (a pop-up menu will appear).
- Current Page Number: Here the page number of the current page is displayed. Note that the first number is the  $d\vee i$  page number and the next number(s) within the brackets is (are) the  $T_FX$  page number(s).
- Page Selection Scroll Bar: You may use this scroll bar to quickly select a dvi page for preview. Use the scroll bar until the desired  $\text{div}$  page is displayed to the left of the scroll bar.
- Page Selection Button: Click on this button to switch to the  $\text{div}$  page displayed within this button. Pressing the Return or Enter key is equivalent to clicking on this button.

MacDVI offers you different tools to manipulate the window display and to give you some info about a dvi file. The tools may be selected from the toolbar on the left side of the window. Additionally, the toolbar contains some buttons to navigate through your document. The tools and buttons from top down:

- Hand Tool: Move the page around without using the scroll bars.
- Magnifiyng Glass Tool: Magnify the portion of the page under the cursor. Use the option key to increase magnification instead and the shift key to decrease magnification instead.
- Cross Tool: Display information about characters and rules.
- <span id="page-32-0"></span>Left Arrow: Display previous page.
- Right Arrow: Display next page.
- Left Arrow Bar: Display first page.
- Right Arrow Bar: Display last page.
- Leftleft Arrow: Step display history backwards.
- Rightright Arrow: Step display history forward.

MacDVI supports different keyboard shortcuts to help you navigating through your document. You may use the arrow keys to scroll through your document. Use the arrow keys in combination with the shift key to speed up scrolling. Note that MacDVI will automatically select the next (previous) page if you scroll down (up) using the arrow keys and you reached the bottom (top) edge of the page. This allows you to read a whole document on the screen without using the mouse. MacDVI also supports the enhanced keyboard keys like home, end, pageup, pagedown.

You may use the keys 1 to 9 to move the window display. Look at the keypad to understand how the display will be affected (7 displays the top-left corner, 6 displays the right edge, centered vertically, ...). Other keys on the keyboard have other meanings: Use+ to select the next page,  $-$  to select the previous page,  $*$  to zoom in,  $\prime$  to zoom out, 0 to switch to magnification 1:9 and . to switch to magnification 4:1.

- $\circ$  If you're using the DirectT<sub>EX</sub> *Pro* shell, you may configure the keyboard by using the SetKey command. Use SetKey also to display the current settings.
- $\Diamond$  The default keyboard remapping is defined in a resource of type DKEY.

You may copy the displayed page to the clipboard using the menu command Copy or the appropriate function key on the enhanced keyboard. Note that the page is copied in the current magnification.

### **6.4 Printing a Document**

#### **6.4.1 The Page Range Concept**

To give you a great flexibility in printing your document, it may be split up into*page ranges*. A single page range simply is a part of your document with some printing characteristics. First, however, a short remark about the page numbers: There are two different kinds of page numbers, the absolute page numbers and the  $TeX$  page numbers. Because the  $dv$  if the contains a sequence of complete T<sub>E</sub>X pages, every page has a defined position within the  $dv$  i file and therefore a defined absolute page number. If the dvi file contains *n* pages, these numbers will be in the range 1...*n*. However, each page contains a T<sub>E</sub>X page number. Most commonly, this is the number that will appear on the top or bottom of your page. These are the numbers  $T_F X$ displays on the screen within square brackets while translating your document. In general, each page in the dvi file may have any TEX page number. Therefore all page references Mac-DVI will accept must be absolute page numbers and not T<sub>F</sub>X page numbers. However, in certain instances MacDVI will display something like 3/[5] as a page number. The number before the slash is the absolute page number, the number in brackets is the T<sub>E</sub>X page number. For those of you who are interested: The T<sub>EX</sub> page numbers are the values of the registers  $\cosh 0$  to \count9. The usual macro packages will set \count1 to \count9 to zero and \count0 to the current page number. TEX displays these ten count registers in square brackets on your terminal when processing a document.

#### <span id="page-33-0"></span>6.4 Printing <sup>a</sup> Document 33

Warning: MacDVI has an option to sort the pages by T<sub>E</sub>X page numbers. Note that the absolute page numbers will change, i.e. the page with the smallest T<sub>EX</sub> page number will now have the absolute page number 1, regardless of the position it has in the dvi file. Now back to page ranges. They are described by the following parameters:

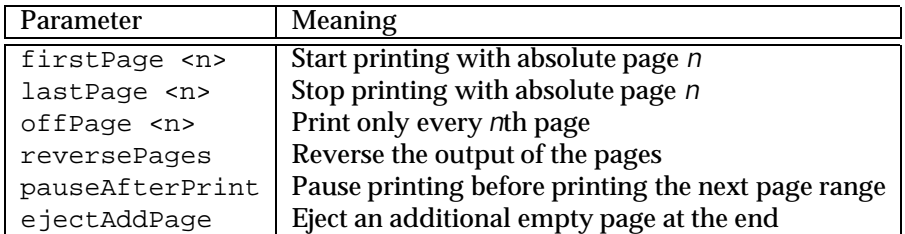

Page ranges are displayed by MacDVI in the following format:

<first>..<last> by <offset>; <options>

Options contain a list of characters for the additional page range parameters:

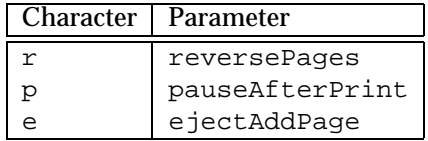

#### **6.4.2 The Print Job Dialog**

If you print a single document (not two or more documents opened either from the MPW shell or the Finder) the standard print job dialog will be modified to give you more control over printing (see figure 8). These additional controls allow you to specify any number of page ranges to print.

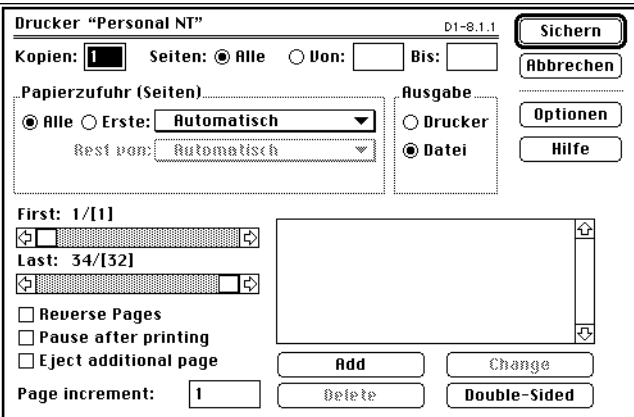

Figure 8: Print Job Dialog

The usage of these additional items is simple: On the left side you will find some controls to specify a single page range, and on the right side you will find a list of page ranges that will be printed and some controls to add, delete or change some page ranges from the list. You may double-click on an item in the list to copy its settings to the controls on the left side.

If you didn't specify any page range (the list is empty) MacDVI will use the normal settings of the print job dialog that you specify with the controls at the top of the dialog.

One note about the Eject additional page item: If checked MacDVI will eject an additional page at the end for normal printouts and at the beginning for reverted printouts. One note about double-sided printouts: MacDVI simply will print the first, third, ... page of the page on the front side and the second, fourth, ... page on the back side of the paper, regardless which T<sub>E</sub>X page numbers they have. You should select the proper first and last page with the scroll bars on the left side and then click onDouble-Sided to add two different page ranges to the list. MacDVI will use some settings from the file  $Sdt$  DeviceDefs to decide how doublesided printouts are done on your particular printer (which side to print first: front or back? print front sides normal or reverted? print back sides normal or reverted, ...). See chapter[6.2.2](#page-28-0) for more details. MacDVI will also automatically eject an additional page if needed. If the settings in the \$dt\_DeviceDefs file are correct the only thing you have to do is to reinsert the printed pages back into your printer and tell MacDVI to continue printing.

 $\Diamond$  Note that the file  $\diamond$ dt DeviceDefs might not contain correct settings for your printer because I simply have a limited amount of testing capabilities. Please send me a corrected device def of your printer if you found the correct settings !!!

# <span id="page-35-0"></span>**7 Including Graphics into** dvi **Files**

# **7.1 A Sample Graphic**

Including graphics into T<sub>EX</sub> documents is a breeze with DirectT<sub>EX</sub> — if the graphics file is correctly formed. But first we will give an example of an included graphic — a complex graphic created with Mathematica<sup>TM</sup>.

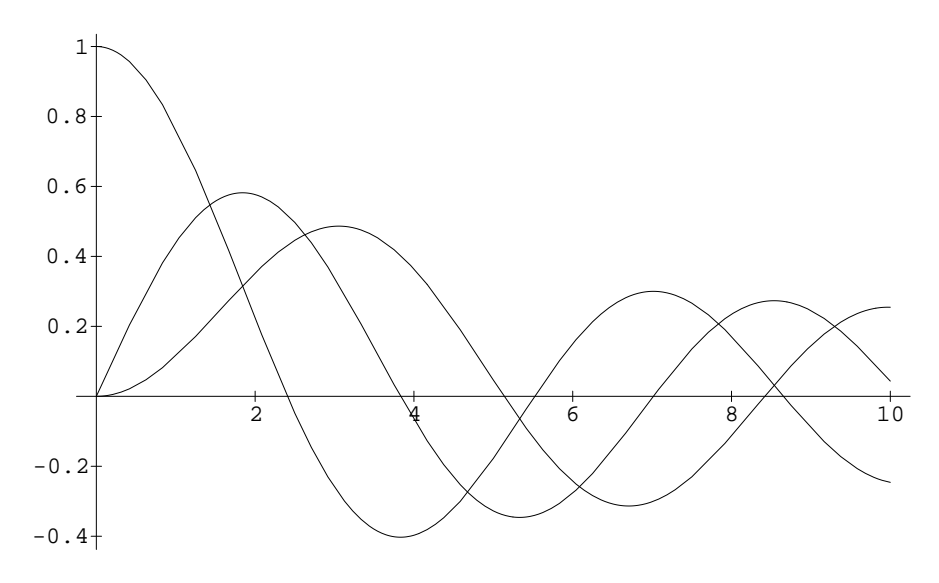

Figure 9: A sample Mathematica<sup>™</sup> graphic

This picture has been included by using the following commands in the tex file:

```
\begin{figure}[htb]
\def\epsfsize#1#2{0.8\textwidth}
\def\MM{{\rm Mathematica$ˆ{\hbox{\tiny TM}}$}}
$$\epsffile{Mathematica.epsf}$$
\caption{A sample \protect\MM\ graphic}
\end{figure}
```
You may take a look at the file : Include-Files: DirectTeX: Mathematica.epsf to see how a good graphics file is made. Be sure to look at the resource and the data fork of this file. The data fork contains some Postscript code, the resource fork contains a PICT resource which in turn contains the QuickDraw representation of the graphic.

MacDVI is also able to include QuickDraw-only graphics. However, it is highly recommended to use graphic files that contain the PostScript and QuickDraw representation of the graphic. The following sections of this chapter are taken from the manual for dvips, a PostScript driver for dvi files by Thomas Rokicki, since PostScript graphics inclusion intodvi files works similarly in MacDVI and Rokicki's dvi file driver dvips. Note that dvips is also included in the DirectTEX package.

# **7.2 The Bounding Box Comment**

Every well-formed PostScript file has a comment describing where on the page the graphic is located, and how big that graphic is. This information is given in terms of the lower left and upper right corners of a box just enclosing the graphic, and is thus referred to as a bounding <span id="page-36-0"></span>box. These coordinates are given in PostScript units (there are precisely 72 PostScript units to the inch) with respect to the lower left corner of a sheet of paper.

To find out wether a PostScript file has a bounding box comment, just look at the first few lines of the file. PostScript is standard ASCII, so you can use any text editor to do this. If within the first few dozen lines there is a line of the form

%%BoundingBox: 0 0 396 396

(with any numbers), chances are very good that the file is Encapsulated PostScript and will work easily with MacDVI. If the file instead contains a line such as

```
%%BoundingBox: (atend)
```
the file is still probably Encapsulated PostScript, but the bounding box (which is needed by the epsf.sty and MacDVI in order to position the graphic) is at the end of the file and should be moved to the position of the line above. This can be done with your text editor.

If the document lacks a bounding box altogether, one can easily be added. Simply print the file. Now, take a ruler, and make the following measurements. All measurements should be in

PostScript units, so measure it in inches and multiply by 72. The distance from the left edge of the paper to the leftmost mark on the paper is *llx*, the first number. The distance from the bottom edge of the paper to the bottommost mark on the paper is *lly*, the second number. The distance from the left edge of the paper to the rightmost mark on the paper is *urx*, the third number. The fourth and final number,*ury*, is the distance from the bottom of the page to the uppermost mark on the paper. Refer to the figure at the right. Now, add a comment of the form %%BoundingBox: *llx lly urx ury* as the second line of the document, the first line should be a line starting with the two characters '%!'; if it doesn't, the file probably isn't PostScript. Or, if you don't want to modify the file, you can simply write these numbers down in a convenient place and use them when you import the graphic. If the document does not have such a bounding box, or if the bounding box is given at the end of the document, please complain to the authors of the software package that generated the file; without such a line, including PostScript graphics can be tedious.

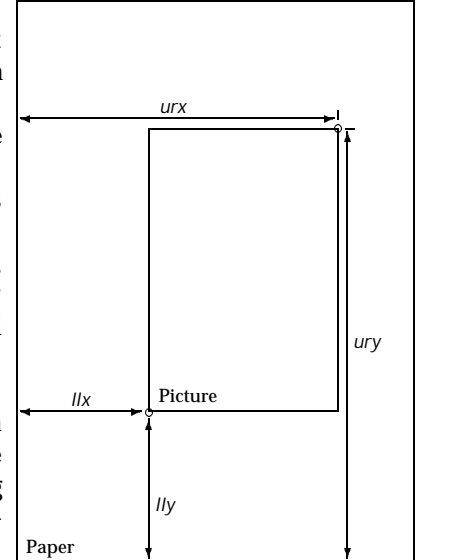

?

#### **7.3 Using the** epsf **Macros**

Now you are ready to include the graphic into a T<sub>EX</sub> file. Simply add to the top of your T<sub>EX</sub> file a line like  $\infty$  epsf (or, if your document is in EIFX or SliTFX, add the epsf style option, as was done to the following line).

$$
\verb|\documentstyle[12pt,epsf]{article}|
$$

This needs to be done only once, no matter how many figures you plan to include. Now, at the place where you want to include the file, enter a line such as

\epsffile{foo.ps}

If you are using LATEX or SliTEX, you may need to add a  $\lambda$  eavevmode command immediately before the \epsffile command to get certain environments to work correctly. If your file did not (or does not currently) have a bounding box comment, you should supply those numbers you wrote down as in the following example:

```
\epsffile[100 100 500 500]{foo.ps}
```
(in the same order they would have been in a normal bounding box comment). Now, save your changes and run T<sub>E</sub>X and MacDVI; the output should have your graphic positioned at precisely the point you indicated, with the proper amount of space reserved.

Note that you *must* supply the bounding box numbers to the epsffile macro in case the graphics file does not contain any PostScript code in the data fork. This prevents the  $epsffile$ macro from opening the data fork and trying to find the%%BoundingBoxcomment. If you omit this and the data fork of the file contains the PICT then you will get some unpredictable results. The effect of the epsffile macro is to typeset the figure as a T<sub>E</sub>X \vbox at the point of the page where the command is executed. By default, the graphic will have its 'natural' width (the width of its bounding box). The TEX box will have depth zero and a 'natural' height. The graphic will be scaled by any dvi magnification in effect at the time.

Any PostScript graphics included by any method in this document (except everything that is included using the  $bop-hook$ ) are scaled by the current  $dv$  in magnification. For graphics included with  $\epsilon$  is filed where the size is given in T<sub>E</sub>X dimensions, this scaling will produce the correct, or expected, results. For compatibility with old PostScript drivers, it is possible to turn this scaling off with the following T<sub>E</sub>X command:

```
\special{!/magscale false def}
```
Use of this command is not recommended because it will make the \epsffile graphics the wrong size if global magnification is used in a dvi document, and it will cause any PostScript graphics to appear improperly scaled and out of position if a dvi to dvi program is used to scale or otherwise modify the document.

You can enlarge or reduce the figure by putting

#### \epsfxsize=<dimen>

right before the call to \epsffile. Then the width of the TEX box will be <dimen> and its height will be scaled proportionately. Alternatively you can force the vertical size to a particular size with

```
\epsfysize=<dimen>
```
in which case the height will be set and the width will be scaled proportionally. If you set both, the \epsfysize will be ignored; there is currently no way to change the aspect ratio of the image.

A more general facility for sizing is available by defining the \epsfsize macro. You can redefine this macro to do almost anything. This T<sub>E</sub>X macro is passed two parameters by  $\epsilon$  is file. The first parameter is the natural horizontal size of the PostScript graphic, and the second parameter is the natural vertical size. This macro is responsible for returning the desired horizontal size of the graph (the same as assigning \epsfxsize above). In the definitions given below, only the body is given; it should be inserted in

```
\def\epsfsize#1#2{body}
```
Some common definitions are:

- $\bullet$  \epsfxsize: This definition (the default) enables the default features listed above, by setting \epsfxsize to the same value it had before the macro was called.
- 0pt: This definition forces natural sizes for all graphics by setting the width to zero, which turns on horizontal scaling.
- <span id="page-38-0"></span> #1: This forces natural sizes too, only by just returning the first parameter (which is the natural width) and setting the width to that.
- \hsize: This forces all graphics to be scaled so they are as wide as the current horizontal size (in  $\mathbb{F}X$ , use \textwidth instead of \hsize).
- 0.5#1: This scales all figures to half of their natural size.
- $\bullet$  \ifnum#1>\hsize\hsize\else#1\fi: This keeps graphics at their natural size, unless the width would be wider than the current \hsize, in which case the graphic is scaled down to \hsize.

If you want T<sub>E</sub>X to report the size of the figure as a message on your terminal when it processes each figure, give the command \epsfverbosetrue.

### **7.4 Using QuickDraw-only Graphics and ClipToRez**

You may use QuickDraw-only graphics. However, you should be aware of the following: If you are using the epsffile macro you must supply the bounding box values as the optional parameters to the macro. Otherwise, the eps  $f_i$  is the strip open the data fork of your graphics file and to find the %%BoundingBox comment (which is missing because you are using a QuickDraw-only graphic), which will simply fail.

MacDVI supports different types of QuickDraw graphics: The file may be a normal PICT file generated e.g. by MacDraw<sup>™</sup>. Such files contain the QuickDraw commands in the data fork and nothing in the resource fork. The other type of file MacDVI supports contains the QuickDraw commands in a resource of type PICT in the resource fork, the contents of the data fork may be undefined (or PostScript code).

Extracting the bounding box values from a PICT file may be very tedious, so there is an easier way: The ClipToRez tool allows you to save the clipboard to a file, which contains the PICT from the clipboard in a resource and in the data fork the appropriate  $\frac{1}{2}$ BoundingBox comment.

You should use the tool ClipToRez if you plan to include QuickDraw-only graphics. Simply copy the picture you want to include to the clipboard, and then choose the menu itemConvert  $Clipboard...$  from the TeX menu. A file selector box will appear which lets you choose the name of the output file. Alternatively, you may execute the ClipToRez command from the shell.

Note that ClipToRez does not translate the PICT to PostScript code. However, it generates a PostScript header that contains the %%BoundingBox comment. MacDVI itself is able to include QuickDraw-only files into PostScript code by converting the PICT into a bitmap with printer resolution and converting the bitmap into PostScript code. However, ClipToRez may do the same job as MacDVI, but you should be aware that the resulting PostScript code is devicedependent because it is dependent on the resolution of the printer. You may use the commandline option -e to tell ClipToRez to generate a PostScript-bitmap of your PICT .

### **7.5 Header Files**

Quite often, in order to get a particular graphic file to work, it might be necessary to send a certain header first. Sometimes this is even desirable, since the size of the header macros can dominate the size of certain PostScript graphics files. MacDVI provides support for this with three different mechanisms:

• Name your file global. ps and put it into the current directory. This method should be used if you want to include the header file only into a specific document.

- <span id="page-39-0"></span> Put your file into the directory :Include-Files:Automatic:. Now MacDVI will include this file for every document.
- Put the file into a PSHD resource within MacDVI. Note that for this method the PostScript code of the header must have an initialize and a terminate macro defined because they are automatically called for every header included by this way. MacDVI will include such headers for every document. The standard headers that are needed for converting dvi files to PostScript code are included by this method.

The PostScript dictionary stack will be at the userdict level when header files are included. The PostScript code MacDVI generates checks for the existence of four hooks at the userdict level. These hooks are:

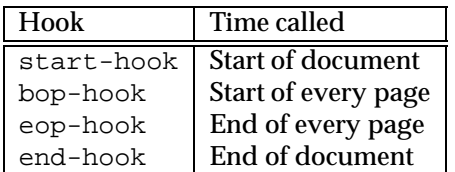

You may define some of these hooks from within a header file. E.g. you may use a header file that has the following structure:

```
userdict begin /bop-hook
{ /mysave save def gsave initgraphics
  /Helvetica-Bold findfont 144 scalefont setfont
  45 rotate 310 80 moveto 0.95 setgray
  (DRAFT) show
  grestore mysave restore
} def end
```
However, you should be aware that this might interfere with the surrounding PostScript code: When printing to a PostScript printer the PostScript code generated by MacDVI is embedded into some PostScript code generated by the printer driver, and this might cause some problems. You should save the dvi file to disk and then download the resulting PostScript file to your printer to circumvent such problems.

# **7.6 Using the PostScript** \special **Commands**

There are many different\special commands MacDVI understands. They will be explained in the next chapters. However, a general hint for using any\special command must be given: MacDVI doesn't scan the whole dvi file before starting to print a page. Therefore,  $\searrow$ commands are interpreted only if the page they are contained in is interpreted. This may be a problem to those \specialcommands that do not produce a picture, but redefine the behavior of the PostScript code generated. e.g., if you define some \special commands on page 7 that define some PostScript macros, these macros will be unknown for all pages printed *before* page 7. There is a general solution to this problem: Define your PostScript macros in a separate file and include that file by any of the methods MacDVI supplies.

#### **7.6.1 Literal PostScript**

For simple graphics, or just for experimentation, literal PostScript graphics can be included. Simply use a  $\epsilon$  special command that starts with a double quote  $\epsilon$ . For instance, the following (simple) graphic:

<span id="page-40-0"></span>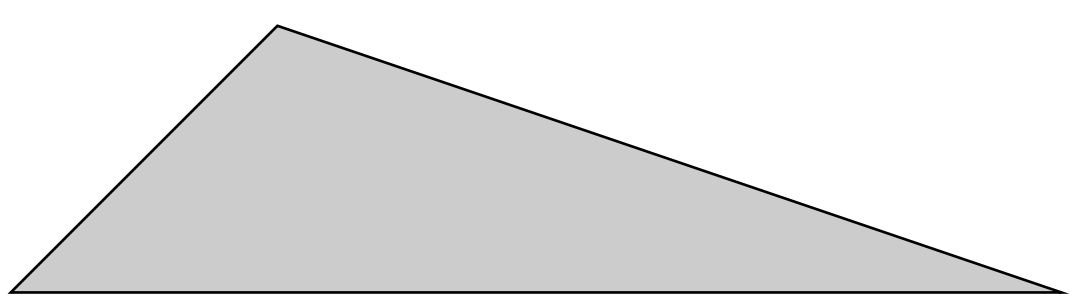

was created by typing:

\vbox to 100bp{\vss % a bp is the same as a PostScript unit \special{" newpath 0 0 moveto 100 100 lineto 394 0 lineto closepath gsave 0.8 setgray fill grestore stroke}}

Note that you are responsible for leaving space for such literal graphics.

#### **7.6.2 Literal Headers**

Similarly, you can define your own macros for use in such literal graphics through the use of literal macros. Literal macros are defined just like literal graphics, only you begin the special with an exclamation mark instead of a double quote. These literal macros are included as part of the header material in a special dictionary called SDict. This dictionary is the first one on the PostScript dictionary stack when any PostScript graphic is included, whether by literal inclusion or through the epsffile macros. The previously mentioned  $\simeq$  special command

\special{!/magscale false def}

is an example of such a literal macro. However, the note from above applies to this case.

#### **7.6.3 Other Graphics Support**

There are other ways to include graphics with MacDVI. One is to use an existing package, such as psfig, which MacDVI supports.

Other facilities are available for historical reasons, but their use is discouraged, in hope that some 'sane' form of PostScript inclusion shall become standard. Note that the main advantage of the epsffile macros is that they can be adapted to whatever form of  $\searrow$  special eventually becomes standard, and thus only minor modifications to that one file need to be made, rather than revising an entire library of T<sub>EX</sub> documents.

Most of these specials use a flexible key and value scheme:

```
\special{psfile=filename.ps [ key=value]*}
```
This will download the PostScript file called filename.ps such that the current point will be the origin of the PostScript coordinate system. The optional key/value assignments allow you to specify transformations of the PostScript. The possible keys are:

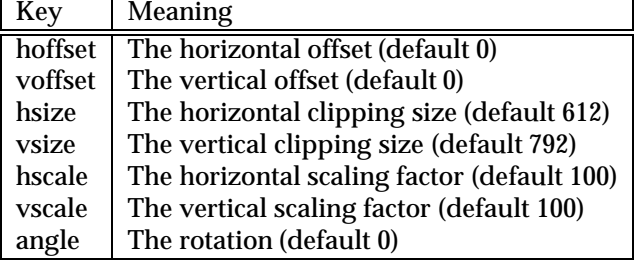

The dimension parameters are all given in PostScript units (bp). The hscale and vscale are given in non-dimensioned percentage units, and the rotation value is specified in degrees. Thus

```
\special{psfile=foo.ps hoffset=72 hscale=90 vscale=90}
```
will shift the graphics produced by file  $f \circ \circ \circ \cdot$  ps right by one inch and will draw it at 0.9 times normal size. Offsets are given relative to the point of the special command, and are unaffected by scaling or rotation. Rotation is counterclockwise about the origin. The order of operations is to rotate the figure, then scale it, then offset it.

For compatibility with older PostScript drivers, it is possible to change the units that hscale and vscale are given in. This can be done by redefining @scaleunit in SDict by a TFX command such as

```
\special{!/@scaleunit 1 def}
```
The @scaleunit variable, which defaults to 100, is what hscale and vscale are divided by to yield an absolute scale factor.

All of the methods for including graphics we have described so far enclose the graphic in a PostScript save/restore pair, which guarantee that the figure will have no effect on the rest of the document.

Another type of special command allows literal PostScript instructions to be inserted without enclosing them in this protective shield; users of this feature are supposed to understand what they are doing (and they shouldn't change the PostScript graphics state unless they are willing to take the consequences). This command can take many forms, because it has had a tortuous history; any one of the following will work:

```
special{ps:text}
special{ps::text}
special{ps::[begin]text}
special{ps::[end]text}
```
(with longer forms taking precedence over shorter forms, when they are used). An exception is the command

```
\special{ps:plotfile filename}
```
which will copy the commands from filename verbatim into the output. An example of the proper use of literal specials can be found in the file Rotate.tex which makes it easy to typeset text turned by 90 degrees. To finish off this section, the following example is presented without explanation:

```
{\def\rotninety{\special{ps:currentpoint currentpoint %
translate 90 rotate neg exch neg exch translate}}%
\setbox0=\hbox to0pt{\huge\bf A\hss}%
\vskip16truept\centerline{\copy0\special{ps:gsave}%
\rotninety\copy0\rotninety\copy0\rotninety\box0%
\special{ps:grestore}}\vskip16truept}%
\smallskip%
```
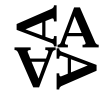

Some caveats are in order when using the above forms. Make sure that each gsave on a page is matched with a grestore on the same page. Do not use save or restore. Use of these macros can interact with the PostScript generated by MacDVI if care is not taken; try to understand what the above macros are doing before writing your own. The \rotninety macro especially contains a useful trick that appears again and again.

# **8 Changes since v1.0**

In this section I will give you an idea about how much work has been done since the release of DirectT<sub>E</sub>X v1.0 on  $1/23/1992$ . This section will contain a copy of my personal ReleaseLog file which contains almost all changes I've made since  $1/23/1992$ . Please note that I didn't remove the bugs in my English in the following chapter.

- 01/23/92 Pre-Release DirectTEX v1.0
- **02/05/92** Release DirectTEX v1.0. Added Prerelease of Pict2Rez. Added New LaTeX / SliTeX. Slight modifications of DVIReader

**02/15/92** Updated the following tools (web files copied from hadron.tp2):

GFType  $3.0/1.0 \rightarrow 3.1/1.1$ PLTOTF  $3.3/1.0 \rightarrow 3.4/1.1$ Tangle  $4.1/1.0 \rightarrow 4.2/1.1$ TeX  $3.0/1.0 \rightarrow 3.14/1.1$ VPTOVF  $1.2/1.0 \rightarrow 1.3/1.1$ Weave  $4.1/1.0 \rightarrow 4.2/1.1$ Some web source files changed (only typos corrected, no code change, they are not listed here).

**02/16/92** Implemented the following new tools:

PatGen v1.0/1.0

- **02/24/92** Renamed Pict2Rez into ClipToRez and released it.
- **02/25/92** Removed the shell variable TeXMemSize, now the name of the format file is used to determine the version of T<sub>E</sub>X needed. Renamed shell variable TeXFormatFiles into FormatFiles and removed the shell variable MFBaseFiles. Now TEX and METAFONT search for their format (base) files within  $\{$  FormatFiles $\}$ . The T<sub>F</sub>X menu layout has changed: The format files now are at the end of the menu. To build up the list of available format files the folder {FormatFiles} is scanned now.
- **02/25/92** Revised the tool GFToPK and released the following new tool:

PKTOGF  $v1.1/1.0$ 

- **02/27/92** Removed unneeded xchr / xord arrays from the following tools: DVIType, GFToDVI, GFToPK, GFType, MFT, PKToGF. Slight changes to PoolType.
- **03/01/92** Implemented the following new tools:

PKType v2.3/1.0

**03/02/92** Checked and revised the following tools, introducing the new search\_file procedure:

DVIType, GFToDVI, GFToPK, GFType, MFT, PatGen, PKToGF, PKType, PLToTF, PoolType, TFToPL.

**03/19/92** Slight modifications to DVIReader. Fixed problem with keyboard layout change caused by the command-option-space key combination. Called DVIReader now v1.1. Changed the version number of the whole DirectTEX package to v1.1. Adjusted the AboutTeX dialog. This release is the first release that is to be found on the ftp server in Stuttgart.

<span id="page-42-0"></span>

- **03/31/92** Minor change to DVIReader: Introduced the blueSkyEncoding for Mac Screen Fonts to enable the DVIReader using Blue Sky PS Fonts. Didn't change the version number. Didn't like the results.
- **04/04/92** Implemented TeX-XeT and a pre-release of ivd2dvi. The concept isn't clear at all.
- **04/06/92** Revised the TEX Scripts, fixed some bugs. TEX and METAFONT changed to new versions (T<sub>E</sub>X 1.2 / METAFONT 1.1) because full batch mode support has been included (look for {TeXBatchMode} and don't display file dialogs and don't exit with -9 if {TeXBatchMode} = 1.
- **04/16/92** Fixed some bugs in MFWare / TeXWare tools and WebLib. Changed most Mac version numbers to 1.2. Changed the TeX-XeT implementation slightly.
- **04/17/92** Implemented PatGen v2.0/1.1. That was the first time I wrote a change file completely from scratch. Because it was so easy I started the implementation of the mweb package (oh Yannis, this will NOT do the things you would like to see...). Decided not to implement ivd2dvi within the DVIReader, but to write a new IVDtoDVI web program (derived from DVIType). This should be a standard on all systems using TeX-XeT.
- **05/01/92** Implemented several new versions (T<sub>E</sub>X 3.141, METAFONT 2.71, PatGen 2.1, Weave 4.4). Major change: Adapted the TeX--XeT change file by Peter Breitenlohner. This version of TeX--XeT produces dvi files directly, so a IVDToDVI is never used (whow !!!). Bye bye IVDToDVI, and welcome to the pleasuredome. Implemented a new InitFormats script that uses some script files to initialize new format / base files.
- **05/07/92** Fixed code in Libraries and DVIReader that required ColorQD and didn't run on Macintosh without ColorQD (GetMCInfo, SetMCInfo, ...). Simply removed it (lets look if it works...)
- 05/07/92 Added a new item Check for fonts to the T<sub>E</sub>X Menu. This will check the current projects dvi file for all fonts used.
- 06/12/92 Started to release v1.2 of DirectTEX because people are asking for a bug fix for non-ColorQD. Decided to include bigger changes in v2.0. Removed the HD-disk-version of DirectTEX. Now only a DD-disk version will be released with 7 DD-disks.
- **06/26/92** Bug fix in DVIReader which caused an address error on 68000 machines. Must be tested !!!
- **07/06/92** All bugs related to MC68000 processor problems in DVIReader disappeared. Now it runs smoothly (but slow) on all 68000 machines...
- 07/26/92 Another bug in DVIReader: Handling long \special commands was not possible (overflow in outputBuffer...). Fixed.
- 09/02/92 Released a beta version of DirectT<sub>E</sub>X v1.2. Didn't include the latest version of the DC fonts and full DC font support, but that seems to be not so bad.
- **09/22/92** Fixed some bugs in PostScript output of the DVIReader. Now printing of EPSF seems to be ok.
- **09/26/92** Implemented new versions of CTangle and CWeave from scratch (that means, I wrote the whole change file by my own). They work... Included MTangle and MWeave (not complete at all) again (after implementing them a while before).
- **10/01/92** Fixed a bug in the DVIReader that made the PostScript code unusable on some printers. Yannis reported this bug to me. I will never use the phrase "All bugs in DVIReader disappeared" again.
- **10/05/92** The bug IS fixed. Fixed another bug that made the previewer incompatible with BoxedEPS by Laurent Siebenmann. Now both epsf.tex and boxedeps.tex are supported by the DVIReader. I must send a mail to Laurent that he should add DirectTEX support to both BoxedEPS and BoxedArt.
- **10/08/92** Changed some script files. Renamed TeXProject / TeXDirectory to TeXProjectName, TeXProjectDir and TeXProjectExt. This allows to run files like array.doc through the project mechanism.
- **10/08/92** More changes to DVIReader to make it compatible with BoxedEPS. Now the PostScript output for PICT files should be fixed. But now the bad news: The bug reported by Yannis isn't fixed at all. Waiting for some code demonstrating this.
- **10/13/92** More changes to DVIReader. Now supports OzTeX \special and DVIView \special (although DVIView seems to be rather exotic...) In the future we will add PNTG (MacPaint) file support (maybe...) Changed the way the DVIReader handles PICT files within PostScript code (lowered resolution to 72dpi). This works much faster for all files, and the preferred PICT files will be only bitmaps, this means screwing up the resolution doesn't make sense. Yannis reported another bug to me. I don't know what the problem is...
- 10/14/92 Changed the way DirectT<sub>E</sub>X remembers its preferences. We now store them in a file DirectTeX Preferences in the system folder (or, for system 7, in the preferences folder). Changed METAFONT output window: We now allocate two offscreen bitmaps (if possible) so the update of the window is always clean (and not disturbed by drawing in the buffer). Decided not to add PNTG support to the DVIReader because this format seems to be rather old.
- **10/14/92** To do: Fix section numbers in MWeave.ch. Fixed a bug in METAFONT that didn't update the window for a second  $showit$ ; call. Now METAFONT seems to work nicely. Many thanks to Scott Petrack for his useful information. He is the only person known to me who tried to do all the exercises in the METAFONT book chapter 5. I didn't do that for a long time, but now I decided to do that (not for me, but as a test of  $DirectTeX$ ).
- **11/15/92** General revision of all make files, the TEX library, the linking process, the compilation options, etc etc. Called this version now v2.0 because v1.2beta never explicitly showed up the beta. Don't release v2.0 before it is tested !!! Included compressed file support into TEX and METAFONT. Wrote a new utility Compress that enables the user to compress  $/$  decompress the T<sub>E</sub>X and METAFONT input files. Added menu item Recompress files... that processes list output from Compress.
- **11/17/92** Fixed bug in Gnu C 1.37.1.r7 that caused some tools to compile wrong. Told the author of Gnu C about this bug. He told me that he is working on v2.0 of Gnu C. Maybe DirectT<sub>EX</sub> will get lightning fast when compiled with this version. Released the Compress tool. Working on the TextTrans tool.
- **11/20/92** TextTrans is ready. Must go through beta test stage. Things to do: Check all resources if they can be made purgeable, and check all places where resources are loaded if they should be released later on. Some resources should be locked down before use !!!
- **12/08/92** Major revision of all tools, now everything is going straight forward to v2.0. Tested MathTime fonts with DirectT<sub>E</sub>X, no problems found. Must tell Michael Spivak how to support DirectT<sub>E</sub>X. Must convert the  $\zeta$  approx $\zeta$ . ps files that contain the fonts into Adobe type 1 fonts and TrueType fonts by using the tools Post2Hex,... from Yannis.
- **12/09/92** Enhanced the speed of DVIReader a second time (don't remember when I did it the first time). Now it should be a factor 8 faster than v1.2 (wow...)
- **12/11/92** Revised all script files. Now they should be OK. Introduced a new mechanism for including header files into the DVIReader: Just search a folder called Automatic along the {PicFiles} search path and include all files found inside that folder as header files (in the order they appear there). TpX and METAFONT now do an exit(history) at the end, but translate fatal\_error\_stop = 3 into  $\text{fat} \geq \text{error\_stop} = -9. \text{calledit}$  will leave with  $\text{exit}(4)$ , all script files calling T<sub>EX</sub> or METAFONT can now decide when to execute the output of T<sub>EX</sub> and METAFONT on dev:stdout. Revised WebLib.c and WebLib.h, introduced some new register variables, deleted unneeded parts, shortened filenames to 256 bytes max., included a general check that strings do not exceed 256 characters (including the length byte for p-strings at the beginning and the  $\prime \setminus 0$  for c-strings at the end). Maybe sometimes I will introduce a general mixing of p- and c-strings by always creating strings with a length byte and a trailing  $\sqrt{0}$ .
- **12/14/92** Merged IniTeX / VirTeX and IniMF / VirMF into a single program. This required some changes to Web2C (handle sendtocpp() accordingly). Now IniTeX is called by TeX  $-i$ , and VirTeX is called by TeX (same for METAFONT with Ini / VirMF  $\rightarrow$  MF). Additionally, there is another command line option -s which turns statistics on (previously, this had to be done at compile time...). Changed the way  $T_F X$ and METAFONT handle their pool file: Instead of reading an ASCII text file the string pool is read from a resource included into the tools.
- **12/14/92** The TextTrans and Compress tool seem to work very stable. The only thing that I don't like is the following: Because we work on a temporary file and delete the original file if we are ready, the filename of the file may get changed (but only with respect to lowercase/uppercase letters), e.g. doing something like TextTrans foo will create a file foo, even if it originally was called Foo or fOO or FOO or... Is there any way to convert a partial pathname into the correct naming of the file?
- **12/15/92** The answer to the question above is: YES. The solution is a two-way solution: Under System 7, we use PBExchangeFiles() to exchange the file and the temporary file, and this approach conserves the case of the input file name. If we are not running under System 7, we use a routine that converts a given filename into the correct name by the following approach: Convert the folder the file resides in into a  $dirID$ , and convert that  $dirID$  back into a path name. This path name now spells correctly (b.t.w., this will change something like ::...::.... into something without a :: !!!). In the directory the file is in we are simply searching it by PBGetCatInfo(1..numOfFiles). That's all (but it is slow if the directory contains a huge amount of files...)
- **12/15/92** Killed the PoolType tool. Why should we have a PoolType if there are no more pool files around? And for verifying a pool file we don't need it because Tangle will output correct pool files.
- **12/16/92** Removed the annoying dialog from DVIType, replacing it by command line options. This is much better !!!
- 12/16/92 Revised the DirectTEX manual, included this file. Things to do: Revise the DVIReader manual, and recompile the whole package (for all of you who want to know: This takes more than 2 hours on my Quadra 700...)
- **12/18/92** Decided to include a serial-number mechanism into DirectT<sub>EX</sub> because I think that there are a lot of people around who use DirectT<sub>EX</sub> but do not pay the ShareWare fee. Now DirectTEX may be used without serial number, but every time you start a tool you will be asked to personalize the copy of DirectT<sub>EX</sub>. You may press  $\alpha$ K even if the input in the dialog is invalid, but this dialog will appear three times before it gives up and allows you to use the tool you just started. I hope this is boring enough to make people think about paying the ShareWare fee to get a personal registration code, in which case you can enter it and will never see the dialog again (unless you delete the preferences file in which all tools will look for a registration code). Oh, let me tell you that the serial number is simply computed out of the name and organization inputs... Exercise 1: Try to figure out the algorithm that computes a valid serial number for given user and organization strings.
- **12/20/92** Slight bug fixes in the WebLib. The Gnu C compiler has still some bugs inside. Must tell the author of Gnu C about problems with floating-point math in the optimizing 68000-compiler part of Gnu C. I hope Gnu C v2.0 won't have these bugs. At this time I compile the whole package using the -mc68020 and -mc68881 options.
- **12/30/92** Changed the way T<sub>EX</sub>, METAFONT and BibT<sub>EX</sub> ask for files. Now the message they put on the screen is displayed in the standard file dialog box. Now the user can see which file is missing (before this change, the message was obscured by the dialog box !). Wrote a new script named ShowMissing which displays the names, sizes,... of the fonts currently recorded in the {dt\_MissingFonts} file.
- **01/16/93** Introduced a new memory management to T<sub>E</sub>X and METAFONT: Now mem\_max is not longer specified in the CMEM resource, but is computed at startup by the following scheme: If IniTeX or IniMF is running, mem\_max is set to mem\_top because this is required by TEX and METAFONT. If VirTeX or VirMF is running: mem\_max is set to  $(max_block-mean_save)/sizeof(memoryword)$ . Now this value is forced to be in the range mem\_top...max\_halfword-1. max\_block is the size of the largest available memory block in bytes. mem\_save is a new variable introduced into the CMEM resource. The size should be something like max\_inopen\*bytes\_needed, with bytes\_needed being the space in bytes that the decompression algorithm needs (see next paragraph).

Tested the compression routine with respect to efficiency and memory requirements. Got the following results (by compressing the TeX-Inputs folder):

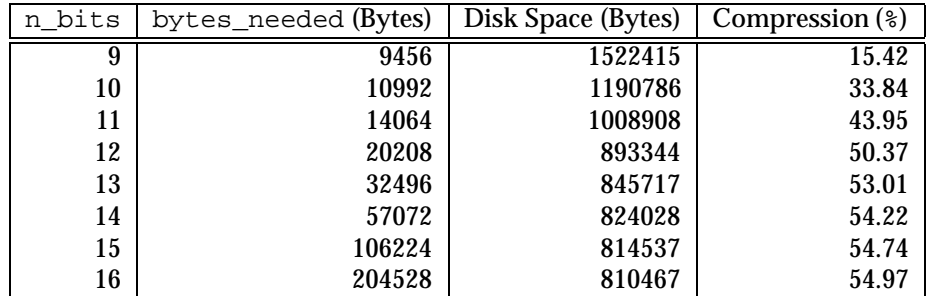

I changed also the way the Compress tool works: The value for n\_bits that should be used for compression is now stored in a CMEM resource. By this way the user has full flexibility when adjusting the memory settings of TpX and METAFONT. Note that there is a relationship between n\_bits in the Compress tool and max\_inopen and mem\_save in T<sub>E</sub>X and METAFONT.

**04/01/93** I haven't written my comments to this file for a very long time, so now I will update it as much as possible. The following things happened up to this day:

- I rewrote the DVIReader completely, calling it MacDVI now and made it a stand-alone version. For people with enough memory this has great advantages: They are able to look at the dvi file and to look at the source code at the same time. However, for people with little memory this is really bad. Therefore I decided to rewrite MacDVI someday again and make it compilable either as a stand-alone or MPW version. However, at this moment, MacDVI isn't ready at all. I have to fix some real bad memory management problems.
- I started implementing some stand-alone versions. Now I can compile every tool as a stand-alone version which accepts input from files opened by the Finder and from the console. However, at the moment I'm using the SIOW library from Apple, and this library has indeed very poor abilities (and a few bugs).
- $\bullet$  The great news: I wrote MFT<sub>O</sub>PK, which is something like a METAFONT with a post-processor (here: GFToPK) included. MFToPK will do the following: It will produce a font, convert it into a pk file, and save this pk file where the environment variables PKFiles and PKFormat want it. It will create every folder needed for this task if it is not there. Therefore MFToPK will shorten the script file MakeMissing a lot.
- This MFToPK is the main target for my stand-alone libraries: The stand-alone version will be available for members of the french Gutenberg group.

**05/09/93** Some days ago I "released" a developer release of DirectT<sub>EX</sub> v2.0d. Now I have a lot of bug reports:

- MFToPK and MacDVI do not read properly the PKFormat environment variable. They are using a default instead. Fixed.
- CWeave has a real bad bug inside: It doesn't produce any TEX-Code, except for the index and the title-page. Fixed.
- A lot of other things...
- **07/15/93** Created a cmdo resource for every tool, now they all have a commando interface and are pretty MPW-like. Changed Web2C to automatically create the needed resources for changeable constants (the CMEM resource). Now every tool that has some constants that define some memory settings has a CMEM resource and therefore has adjustable memory settings. Pretty nice.

Did a lot of small changes the last two month, and did a lot of fighting against buggy C-compilers. Gnu C 1.37.1.r15 still has some bugs, I reported them again to the author — nothing happens. But the bugs occur in quite simple situations, so I wonder that nobody did see them before. Still waiting for Gnu C 2.3.3. At the moment I'm using MPW C again, it does a quite good job.

- **09/16/93** Created the  $\beta$ -Release of DirectT<sub>E</sub>X v2.0. Maybe I do some changes in the next few days, and then I put everything out on the server. People are waiting for it. There is still one big piece of work left: The revision of the manual. Unfortunately I simply do not like that. That's all. One thing changed: I included TeX--XeT v1.1 into TeX v3.141. In the next days I hope I can switch to  $T \times -X \times T$  1.1 together with TeX 3.1415. This should be included into DirectTEX v2.0.
- 09/27/93 Released DirectT<sub>EX</sub> v2.0b01. Released MFTOPK v2.0b01. Put everything on the server. Creating all the installation images and files took me exactly two days !!!
- **09/29/93** Bug report by Yannis: Although it is possible to use relative pathnames for directories, MFToPK seems to have some problems with searching files within relative directories. Verified that: Searching something like : MF-Inputs:  $\$ \approx 1 doesn't

produce correct results. Searched, found and killed this bug. Maybe meanwhile two other bugs were born. That's life...

OK, in the next days I will release v2.0b02. But I will wait a little.

- **10/27/93** Started editing the manual for v2.0. Decided to include some more chapters explaining the usage of DirectTEX with a simple example. v2.0b02 is ready, I will put it on our server as soon as the server is working again. At the moment hadron is down, so it doesn't make sense to put something on hadron. Maybe I have enough time to finish the manual.
- **11/16/93** v2.0b02 isn't out at all. I did a lot of work the last two weeks, and now everything should go straight to v2.0b02. The manual is getting bigger and bigger... Fixed a bug in DVIType: DVIType did not close the input files, so if a dvi file contains a lot of fonts the maximum number of open files will be reached, and opening the next one will fail. Somebody should tell D.E. Knuth that most operating systems have some limits on the number of open files, so it is a good idea to include some code that closes files if they are not used anymore. Checked all other tools for such situations, didn't find any other problem.
- **11/18/93** Installed NFSS2. It seems to work. Removed the obsolete NFSS package. Now I only have to add some support to MacDVI for the Cork encoding. Updated all TrX input files.
- **12/07/93** Fixed a bug in MacDVI, changed the libraries slightly. Waiting for MPW 3.3... Changed all environment variables to start with  $dt$  so that they may be easily recognized. Changed UserStartup.TeX into UserStartup.DirectTeX. Yannis supposed to do the latter two changes.
- **12/15/93** Got MPW 3.3. Now fixed some bugs that are introduced by using MPW 3.3.
- **12/27/93** Fixed bugs in all tools that have their own menu bar. This killed the MPW help menu (this bug showed up under MPW 3.3).
- **01/12/94** Updated CTangle and CWeave to v3.1.
- **01/18/94** Revised the manual. Everything is going straight to v2.0b03.
- **01/20/94** Made MacDVI RShell compatible. Now something like RShell -r MacDVI 'MacDVI -check foo' works. The output of MacDVI is sent back to the MPW Shell. Very nice.
- **02/15/94** I wrote a MPW replacement and included it into MacDVI, calling the result DirectTEX. At this moment it is still unfinished, but in some time we don't need MPW anymore. However, the MPW version of DirectTFX will still be available and fully supported (because I like it very much, and I like MPW ;-)...).

I rewrote all my libraries to fully support system 7, but now the "bad´´ news: They now only support system 7, you may not use system 6.x, ... Bit I think this isn't a great disadvantage. For all you want to know: Writing code for systems 6.x and system 7 at the same time is very bad, you always have to check that some toolbox routines are supported, and you always have to use two different concepts. Code size grows, and readability tends towards zero because there are a lot of things like

```
if (TrapAvailable (...)) \{... \} else \{... \} or
Gestalt ( .. ); if ( ... ) \{ ... \} else \{ ... \}.
```
So I will put DirectTFX v2.0b05 onto the server in the next days, it will be a system 7 only, mc68020 or higher only version of DirectTrX.

- 02/17/94 Released DirectT<sub>E</sub>X v2.0b05, send a letter either per e-mail or ordinary mail to all registered users, telling them their personal registration code. Put the complete installation on the ftp server hadron.
- **02/18/94** Bug report by Yannis: CTangle is able to open different named output files, but my version didn't open anything — I simply got the wrong file name for the fwriteopen () call. Fixed.
- **02/19/94** Bug fix in MacDVI: Calling PicComment unlocks the handle, and I didn't notice that. This caused MacDVI to crash under certain low memory conditions when printing to a PostScript printer.
- **03/23/94** In the last four weeks, I went from v2.0b05 to v2.0b10, and I fixed a lot of minor bugs. Furthermore, I introduced a lot of new features into MacDVI, and I work hard on DirectTEX Pro, the Standalone-version of DirectTEX. I will send out the first beta release within the next weeks to a few beta testers.
- **04/27/94** Another four weeks passed, in principle nothing happened. v2.0b12 is ready, and I'm thinking about calling it v2.0 and releasing it... I changed ALL file types because I wanted to register them with Apple and there are some conflicts... The new Standalone-DirectT<sub>EX</sub> is in principle ready, it's creator type is  $T \in X + T$ , therefore all file types will end with a '+' and start with a capital letter. This conforms to Apple's guidelines about file/creator types.

Rewrote the mechanism to initialize format files, it is now compatible with the new Standalone-DirectTEX (which I will call DirectTEX-Pro...). Thinking about including LaTeX2e within DirectT<sub>E</sub>X v2.0.

- **07/30/94** In the last months, I worked mainly on DirectTEX *Pro* the new Stand-Alone shell that should replace MPW in the future. I have done a lot of things, but now it looks like getting ready in a finite amount of time.
- **???** I can't remember what I did the rest of the year...
- **1/11/95** DirectTEX *Pro* v2.0b01 is available !!! I called it v2.0b01 because it is the first release of the DirectTEX *Pro* package. The former v2.0b12 of the DirectTEX package is now out of date.
- **1/15/95** TeX--XeT 3.1415 is available, MacDVI has been slightly revised, dvihps (a special version of dvips that supports HyperT<sub>F</sub>X links) is ready, and MacDVI now supports HyperT<sub>E</sub>X too. The Installation has been revised, some menu items have been renamed.
- **1/15/95** The LATEX  $2_{\epsilon}$  version that was available at this date has been integrated into DirectTEX *Pro*.
- 1/25/95 Fixed some bugs in DirectT<sub>EX</sub> Pro. Added some features to some tools. Added the ability to typeset files without creating a project. Modified the Alpha and MPW Support.
- **3/26/95** Released DirectTEX *Pro* v2.0.
- **4/01/95** Fixed a bug in DirectTEX *Pro*: When using "Use Front Window" one couldn't change the TEX format to use. A workaround was to use Set dt\_TeXFormat <Format-Name> directly from the shell window. This has been fixed.
- **4/03/95** Fixed a bug in MacDVI: Also MacDVI doesn't check the registration, it deleted the registration under circumstances. This has been fixed.
- **4/03/95** Made it possible to modify the TeX and Formats menu by introducing  $a r$  option to AddItem and installing some CUST resources that are read by this -r option. However, one should be aware that the project manager doesn't check wether there are enough items in the TeX menu or not, so one shouldn't remove any items. This option is mainly for people that would like to modify the command key equivalents.
- **4/07/95** Fixed a bug that made it impossible to specify the default magnification to use for a new dvi file. Made some more steps towards the PowerPC, maybe I'm ready to port DirectTEX *Pro* to the PowerPC. This depends heavily on Developer Technical Support at Apple Computer...
- **4/10/95** Implemented a printer device for use with the DirectTEX *Pro* shell. Now one can do things like catenate foo > dev:printer, and the file foo will be downloaded to the currently selected printer. This is much better than using the little utility Drop. PS.
- **5/09/95** Added support for Archive files they contain the data fork of some files in a resource of type FILE. This mechanism reduces the large amount of files that normally comes with a DirectT<sub>EX</sub> *Pro* distribution because now the standard files (T<sub>EX</sub> input files, METAFONT input files,  $t \text{fm}$  files,  $v \text{f}$  files, ...) are contained within archive files.

Some notes: To identify a file within an archive, the name of the file must have the following syntax:

- $\bullet$  It must start with a  $\infty$ .
- It must contain at least one colon :.

The part of the name before the last colon without the  $\omega$  is taken as a path to the library file. This path may NOT contain aliases. The part of the name after the last colon is taken as the name of the file, a resource with type FILE and that name is searched within the archive file.

The only supported mode for such files is reading. For creating and managing of archive files there will be a new commando.

- **5/09/95** The variables dt\_AuxFiles, dt\_PICFiles and dt\_PKFormat have been removed. dt\_PKFormat now is contained within dt\_PKFiles, which allows to create and use the archives even for pk files. Auxiliary and picture files are now searched within the normal T<sub>E</sub>X input path.
- **5/09/95** The LaTeX-2.09 folder has been removed, it's contents has been moved to an archive inside the normal TeX-Inputs folder.
- **5/27/95** Added the ability to use DirectTEX *Pro*-interna while jobs are running. This allows the user to open documents, ... while e.g. T<sub>K</sub>X is running. However, this feature has to bee tested !!!
- **6/18/95** Updated T<sub>F</sub>X and METAFONT.
- 8/23/95 The support for the MPW version of DirectT<sub>E</sub>X has been removed. But the good news: DirectT<sub>E</sub>X has been ported to the PowerPC. I only have to test it on a PowerPC now.
- **11/07/95** The PowerPC version is ready and can now be tested. Thanks to Yannis for supplying the PowerPC Card. It helped me a lot.
- **2/11/96** DirectTEX *Pro* v2.1 will be ready in a few days. Fixed some bugs I encountered during testing, made some performance enhancements, and tested the PowerPC code. Seems to work, let people tell me the truth...

Installed the latest release of LATEX2e, and changed the directory structure for it. For this reason DirectT<sub>E</sub>X Pro will no longer be delivered with an installer script, but simply as an archive file. Reason: Changes are much more transparent for ME.

- **3/10/96** Changed the path searching algorithm again to support recursive search. You may specify the depth to search using a construct like  $\dots$  : \* <n> . <n> must be replaced by the number of directory levels to search.
- **3/10/96** Released DirectTEX *Pro* v2.1. Still left to do: Update of the manual.
- **3/16/97** v2.1.1 incorporated minor bug fixes and one major bug fix: The incompatibility between DirectTeX and System 7.6 has been removed. v2.1.2 has another few bug fixes. Left to do: The update of the LaTeX installation.

# <span id="page-52-0"></span>**9 Appendix**

# **References**

- [Knu86] Donald E. Knuth. *Computers and Typesetting*, volume A-E. Addison-Wesley Co., Reading, MA, 1984-1986. [1.1,](#page-3-0) [5.1](#page-19-0)
- [Kop90] Helmut Kopka. *LATEX Erweiterungsmöglichkeiten*. Addison-Wesley (Deutschland) GmbH, Bonn, 2nd revised and enlarged edition, 1990. [1.1,](#page-3-0) [5.1,](#page-19-0) [5.2](#page-19-0), [5.6,](#page-21-0) [5.9](#page-22-0)
- [Kop91] Helmut Kopka. *LATEX Eine Einführung*. Addison-Wesley (Deutschland) GmbH, Bonn, 3rd revised and enlarged edition, 1991. [1.1](#page-3-0), [5.1](#page-19-0)
- [Sch88] Norbert Schwarz. *Einführung in TEX*. Addison-Wesley (Deutschland) GmbH, Bonn, 2nd revised edition, 1988. [1.1,](#page-3-0) [5.1](#page-19-0)